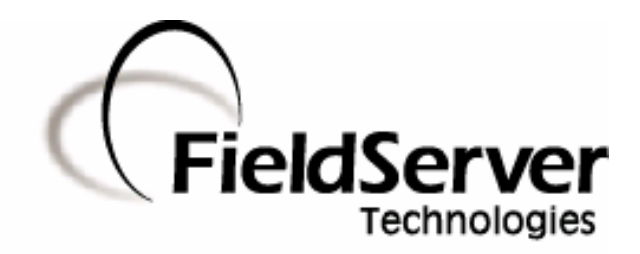

-

A Sierra Monitor Company

### Driver Manual (Supplement to the FieldServer Instruction Manual)

### FS-8700-41 Simplex Time Recorder Company - 4100 Computer Port Protocol

### APPLICABILITY & EFFECTIVITY

Effective for all systems manufactured after May 1, 2001

Driver Version: 1.07 Document Revision: 8

### TABLE OF CONTENTS

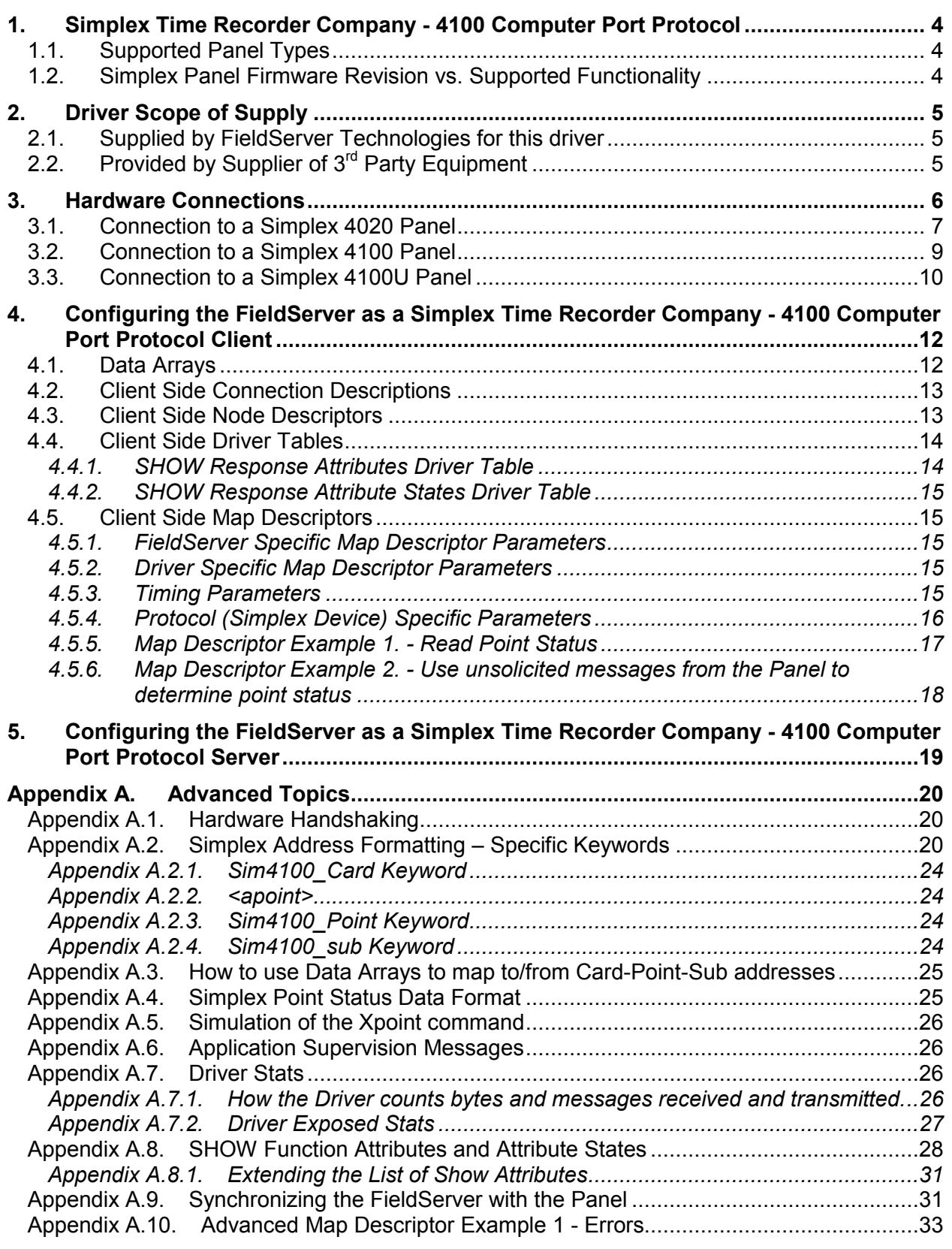

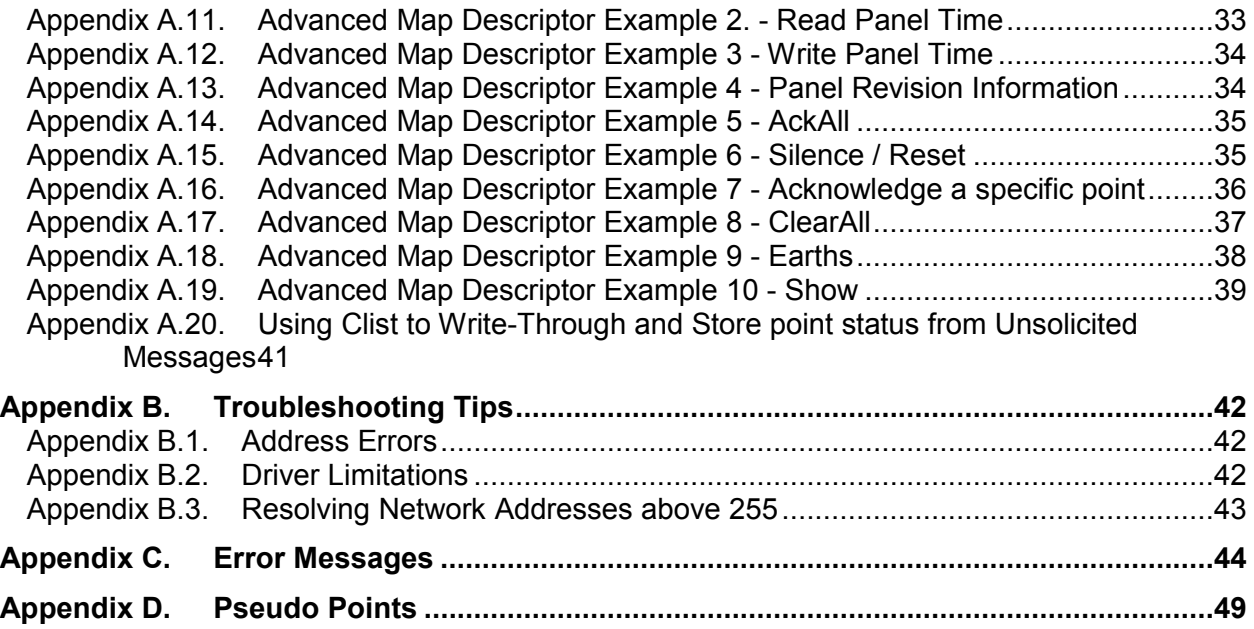

### 1. Simplex Time Recorder Company - 4100 Computer Port Protocol

The Simplex Time Recorder Company - 4100 Computer Port Protocol driver allows the FieldServer to transfer data to and from devices over either RS-232 or RS-485 using Simplex Time Recorder Company - 4100 Computer Port Protocol.

This driver is designed to connect to a Simplex 4100 panel equipped to support the "4100 Computer Port Protocol" as defined in Simplex's document 950-004 Revision E dated 28 July 2000. The implementation provides a selected subset of protocol functions and subset of functionality for each of these selected functions. It is important to note the exclusions and limitations described in this document.

The driver is a capable of parsing and storing information sent by a panel in the form of unsolicited messages which are typically generated when there is a state change in the panel or one of the connected devices. The driver is also capable of polling for point and panel status data and some additional data such as the panel's time and revision information. In addition the driver is capable of setting some control points in the panel – acknowledging and resetting alarms and writing data (where permitted) to some analog and discrete points.

This is a client only driver and is not capable of emulating a Simplex Panel. Server emulation is provided for test purposes only and is not supported or documented.

### 1.1. Supported Panel Types

The driver has been tested against 4020, 4100 and 4100U panels. There is no difference in the protocol format between the various panels. What changes is the panel firmware version and with the firmware changes the supported function set changes.

### 1.2. Simplex Panel Firmware Revision vs. Supported Functionality

This driver was primarily tested against a 4020 panel with firmware revision 9.2. Beta testing against a 4100 panel with a firmware revision 10.x was also performed.

A grid of firmware revision number and supported functions is provided by Simplex. This grid is available from Simplex. Request the 'CPP Revision Compatibility' Table.

All the functions described in this manual are supported for firmware revisions 10 or higher. For revisions between 9.2 and 10, the 'Earths' and 'Value' functions described in this driver are not supported by the Simplex Panels. For revisions lower than 9.2, then functions supported need to be determined by trial and error. We are fairly confident that all the functions supported by version 9x are also supported by versions 8x of the panel firmware.

### 2. Driver Scope of Supply

### 2.1. Supplied by FieldServer Technologies for this driver

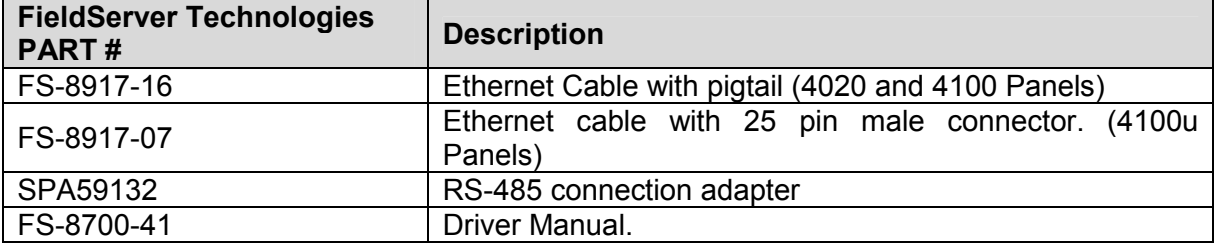

### 2.2. Provided by Supplier of 3<sup>rd</sup> Party Equipment

To enable the 4100 Protocol, the 4100 system, supplied by the user, must have a free RS-232 port dedicated for use with the computer device. In most cases, this is not included in the base configuration of the product provided by The Simplex Time Recorder Company, and must be added as a sales option. All 4100 systems limit the number of computer ports active at one time in a system. To determine the limit for the specific product configuration, refer to the specific product specifications, or contact a Simplex sales representative.

### 3. Hardware Connections

The FieldServer is connected to the Simplex Device's RS-232 port of device type "COMPUTER", the following port attributes may be configured specifically for that particular port:

Ensure that these settings correspond to the settings described in section 4 of this document.

### Sim4100 Panel

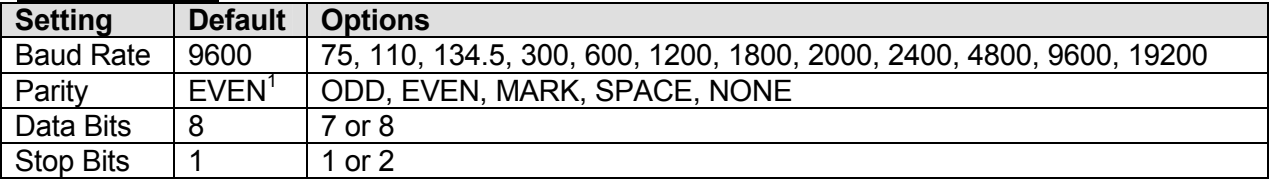

### Sim4100U Panel

-

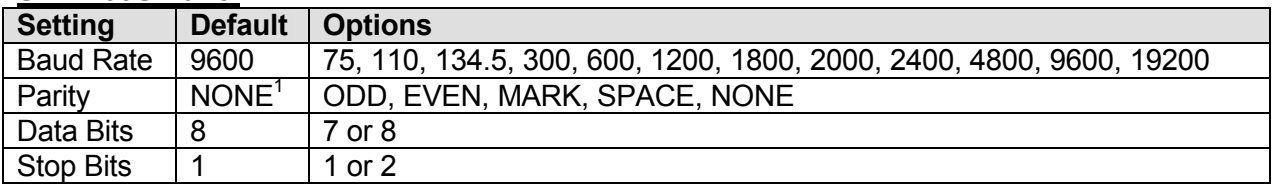

The following are the Simplex, recommended connections to be used in cabling between the 4100 and the FieldServer device. For the computer device, the standard EIA signal description, and the 25 pin (DB25) and 9 pin (DB9) connector assignments are shown.

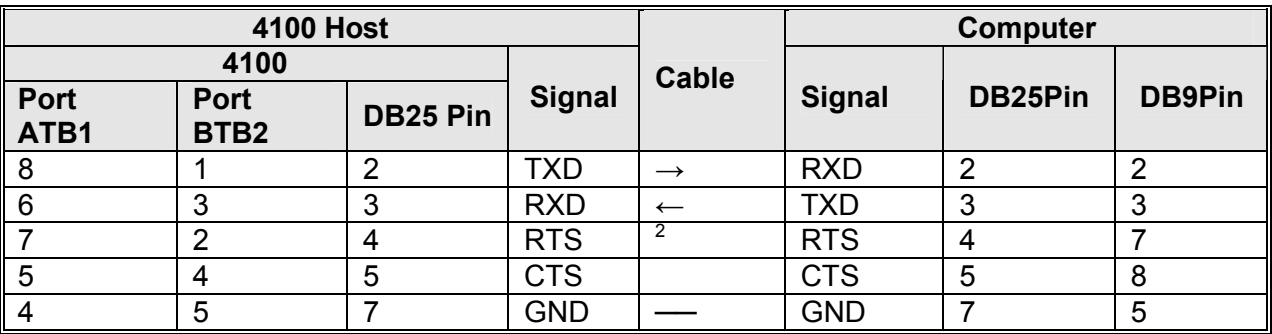

 $1$  Odd or Even parity is recommended (by Simplex) to provide additional error detection at the character level.

 $2$  Note, that if HSHAKE is not used (Simplex Device Setting), the connections between RTS and CTS are not required

### Card 4020/RS-232/2120 modem ready assembly. Chip 4100 RS2120

### 3.1. Connection to a Simplex 4020 Panel

### Communication Board

Terminal Block Markings Port A =1-5, Port B=6-10.

 $1=+com(xmt)$ .  $2=+com(rts)$ , 3=-com(rcv), 4=-com(cts), 5=gnd,  $6 = xmt$ , 7=rts, 8=rcv, 9=cts, 10=gnd,

### Serial Connection

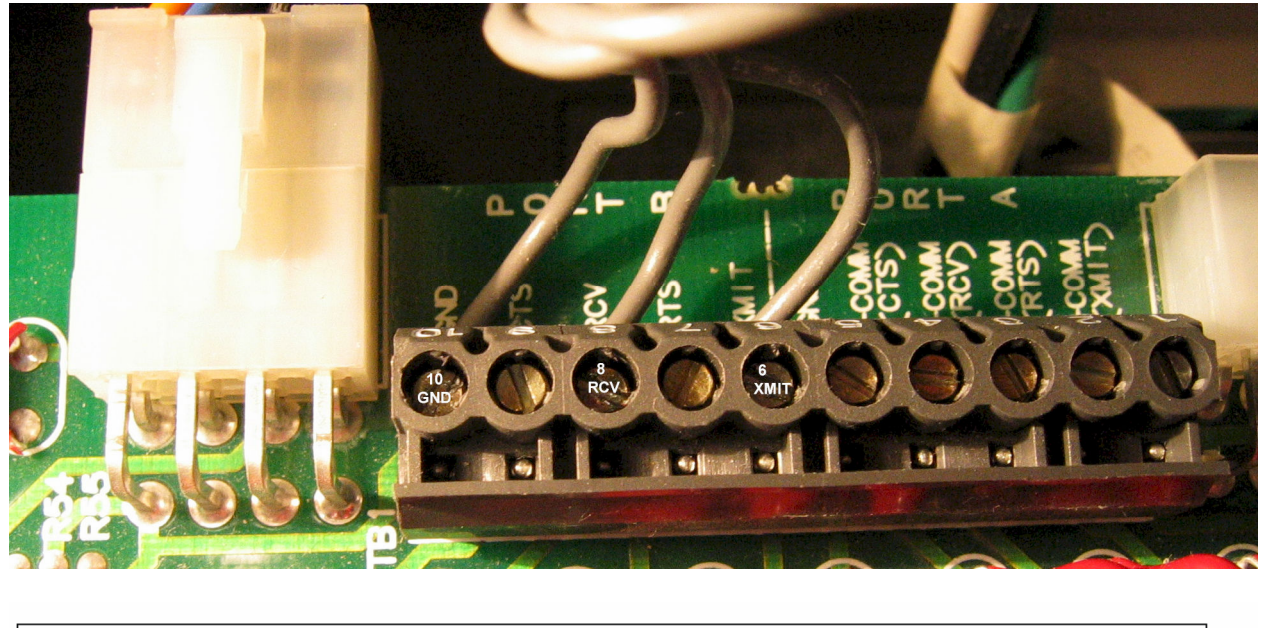

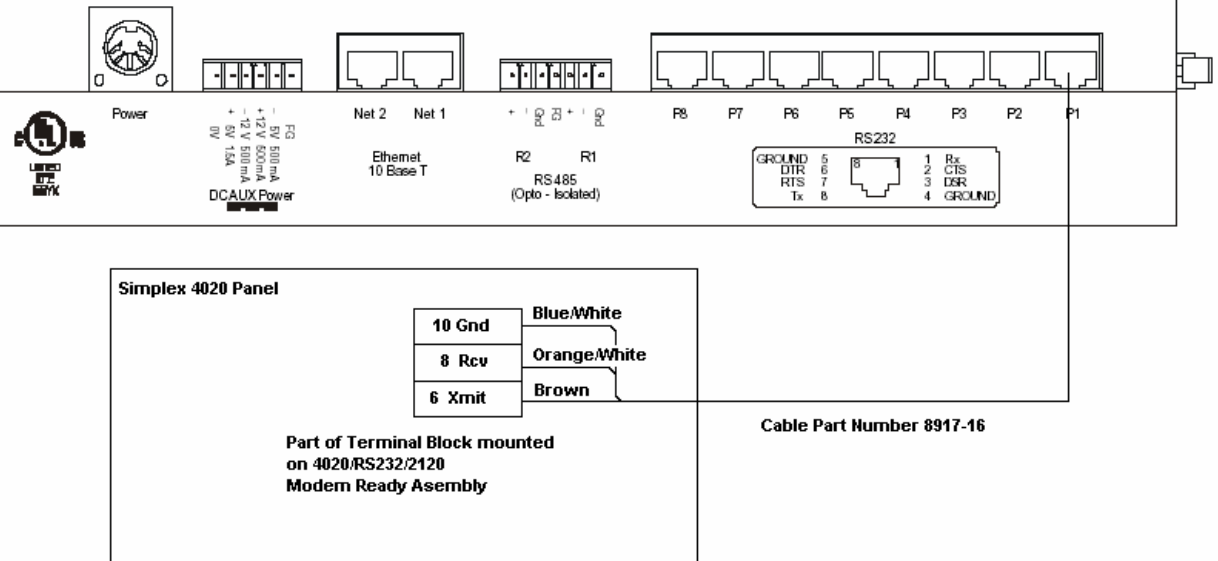

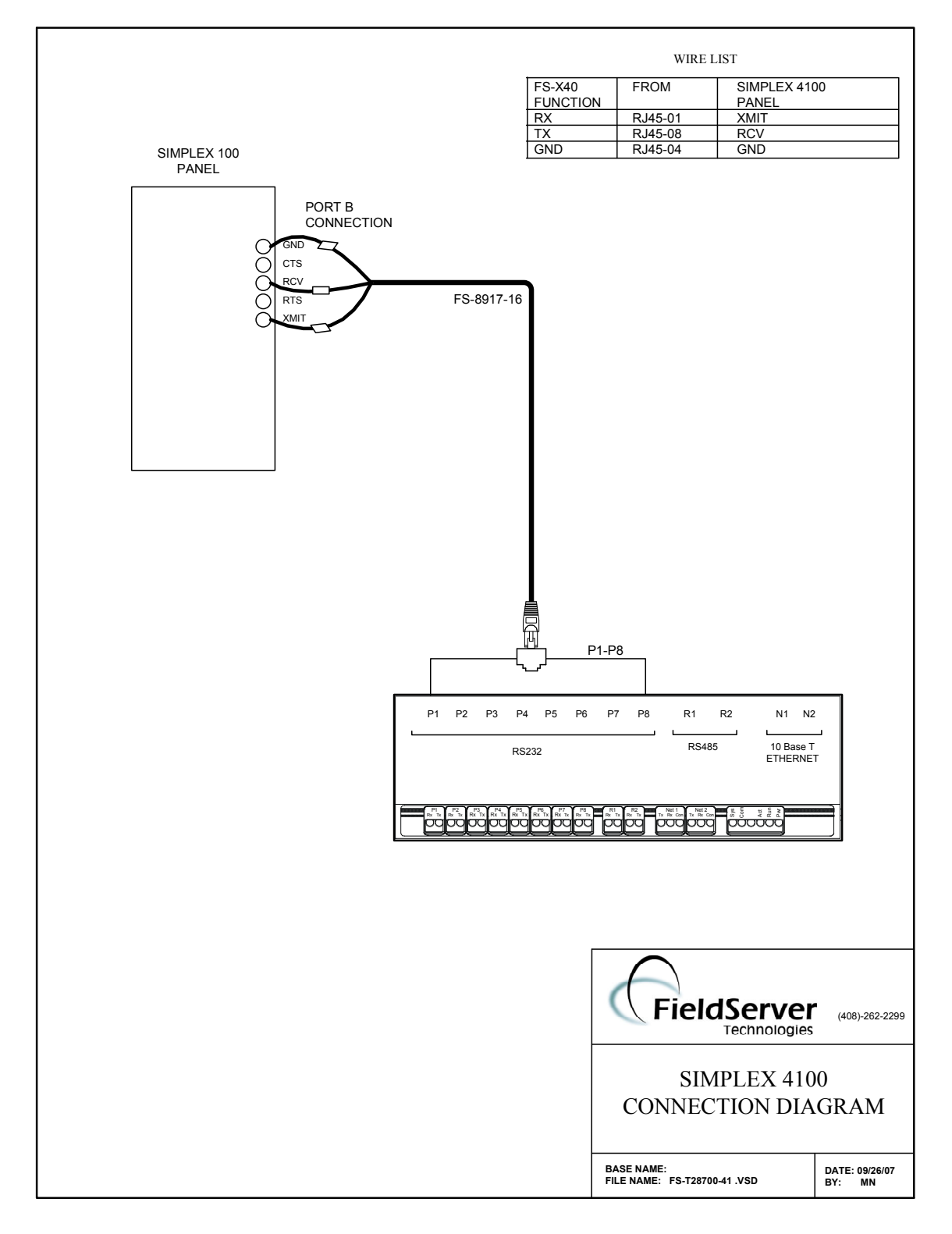

### 3.2. Connection to a Simplex 4100 Panel

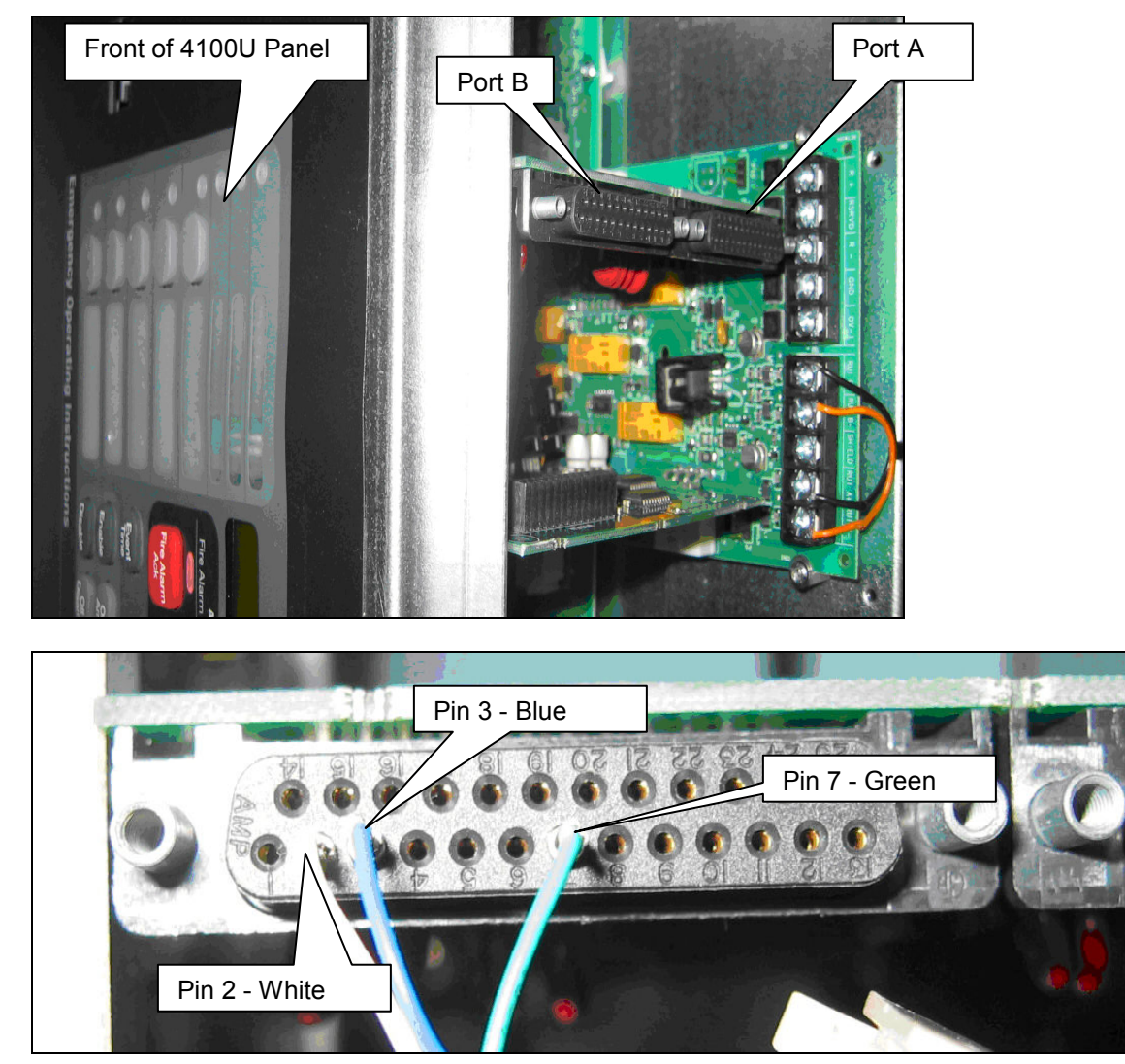

### 3.3. Connection to a Simplex 4100U Panel

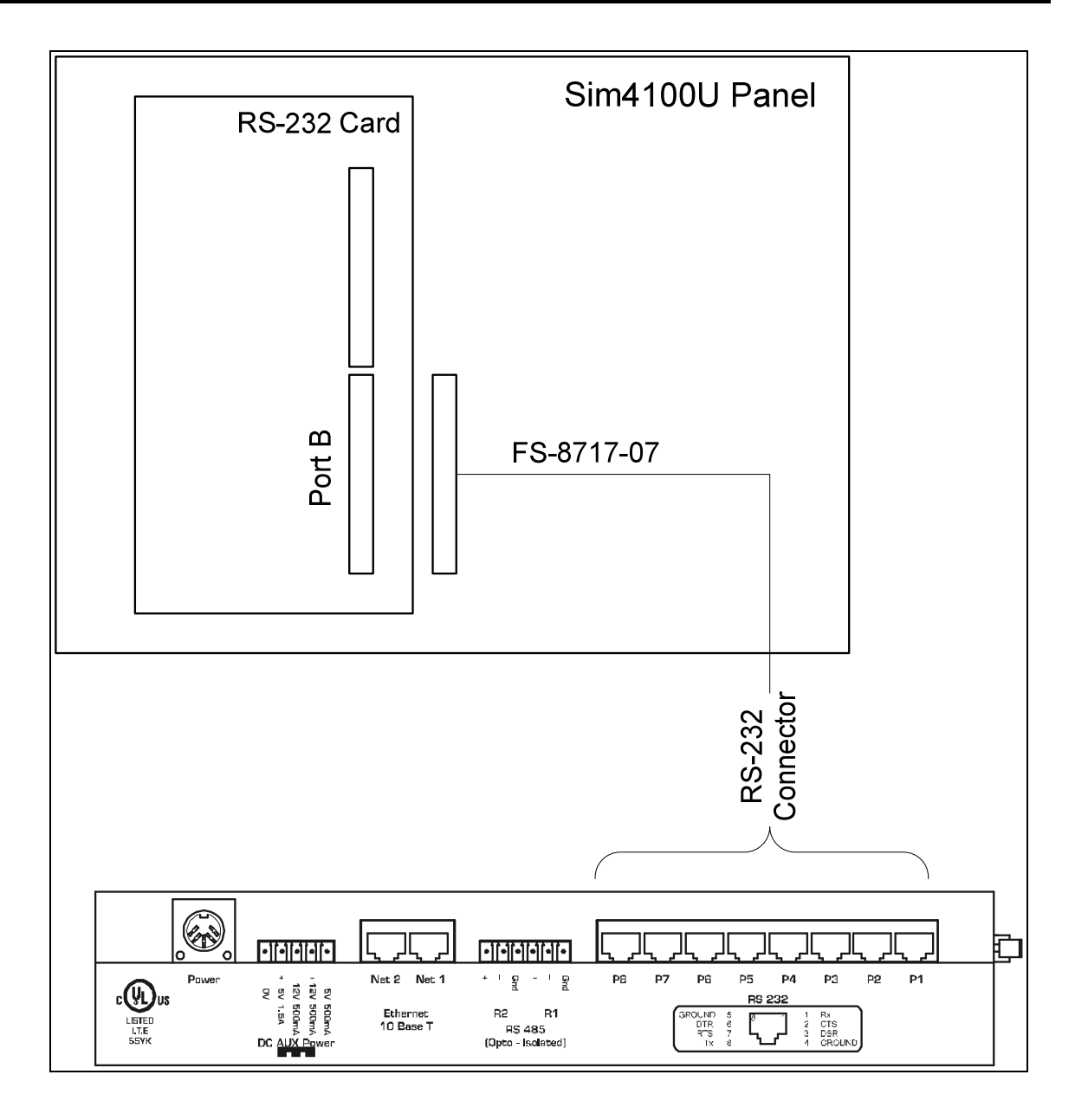

### 4. Configuring the FieldServer as a Simplex Time Recorder Company - 4100 Computer Port Protocol Client

For a detailed discussion on FieldServer configuration, please refer to the relevant instruction manual. The information that follows describes how to expand upon the factory defaults provided in the configuration files included with the FieldServer (See ".csv" files provided with the FieldServer).

This section documents and describes the parameters necessary for configuring the FieldServer to communicate with a Simplex Time Recorder Company - 4100 Computer Port Protocol Server.

The configuration file tells the FieldServer about its interfaces, and the routing of data required. In order to enable the FieldServer for Simplex Time Recorder Company - 4100 Computer Port Protocol communications, the driver independent FieldServer buffers need to be declared in the "Data Arrays" section, the destination device addresses need to be declared in the "Client Side Nodes" section, and the data required from the servers needs to be mapped in the "Client Side Map Descriptors" section. Details on how to do this can be found below.

Note that in the tables, \* indicates an optional parameter, with the bold legal value being the default.

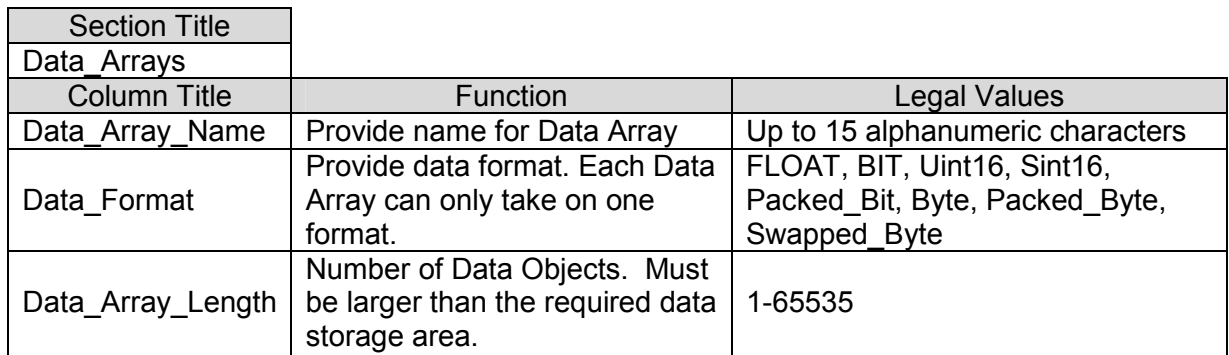

### 4.1. Data Arrays

### Example

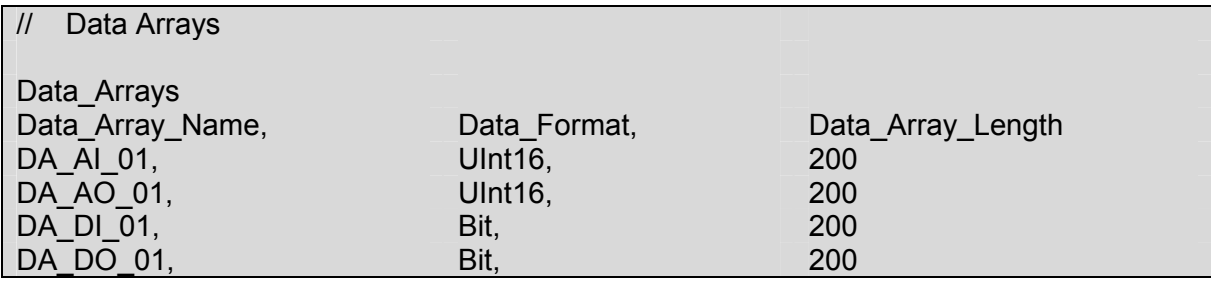

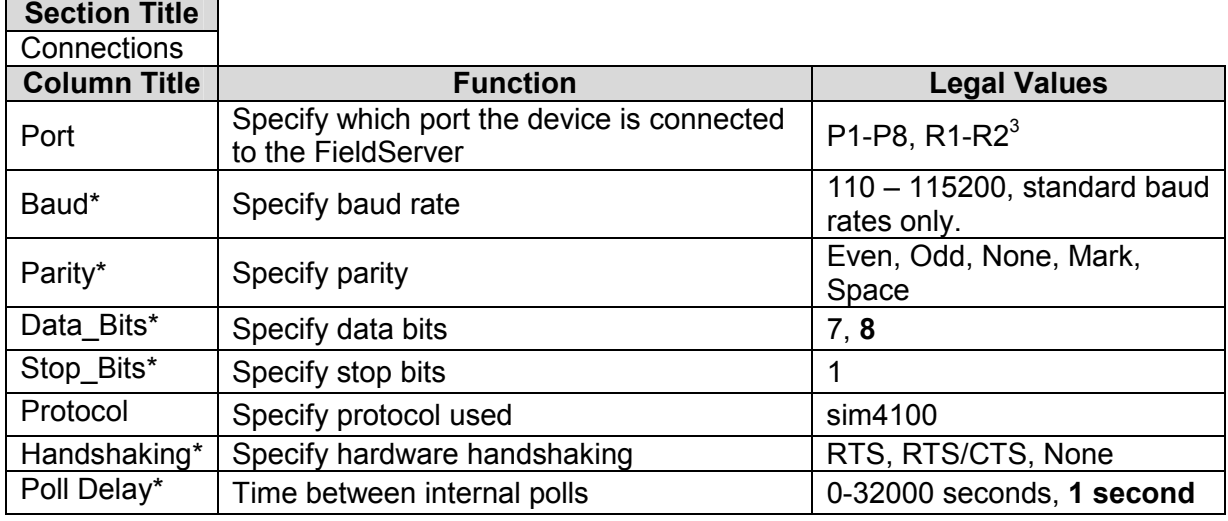

### 4.2. Client Side Connection Descriptions

### **Example**

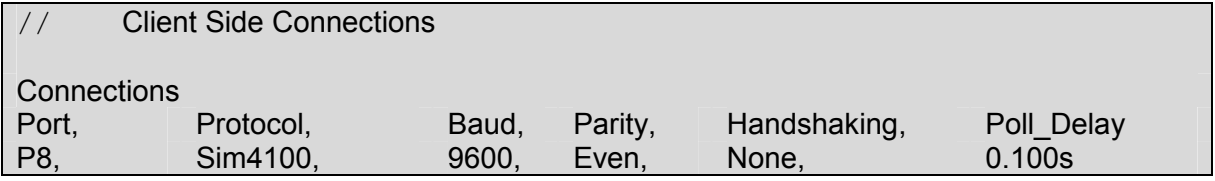

### 4.3. Client Side Node Descriptors

| <b>Section Title</b> |                                                                                                    |                                                                                                    |  |
|----------------------|----------------------------------------------------------------------------------------------------|----------------------------------------------------------------------------------------------------|--|
| <b>Nodes</b>         |                                                                                                    |                                                                                                    |  |
| <b>Column Title</b>  | Function                                                                                                    | <b>Legal Values</b>                                                                                         |  |
| Node Name            | Provide name for node                                                                                                    | Up to 32 alphanumeric characters                                                                            |  |
| Node ID              | Ad                                                                                                    | This parameter is IGNORED. Special<br>keywords to define the card-sub-point<br>are described in section 4.4 |  |
| Protocol             | Specify protocol used                                                                                                    | Sim4100                                                                                                    |  |
| Port                 | Specify which port the device is<br>connected to the FieldServer                                                                                                    | P <sub>1</sub> -P <sub>8</sub> , R <sub>1</sub> -R <sub>2</sub> <sup>3</sup>                                |  |
| PLC_Type*            | Required for Simplex4100 Panels.<br>If not specified then a Simplex<br>4100/4020 panel is assumed.<br>4020/4100 - panels with firmware<br>version 9x or earlier.<br>4100U - panels with firmware<br>version 10x or later. | 4100, 4020, 4100U                                                                                           |  |

 3 Not all ports shown are necessarily supported by the hardware. Consult the appropriate Instruction manual for details of the ports available on specific hardware.

FieldServer Technologies 1991 Tarob Court Milpitas, California 95035 USA Web:www.fieldserver.com Tel: (408) 262-2299 Fax: (408) 262-2296 Toll\_Free: 888-509-1970 email: support@fieldserver.com

### Example

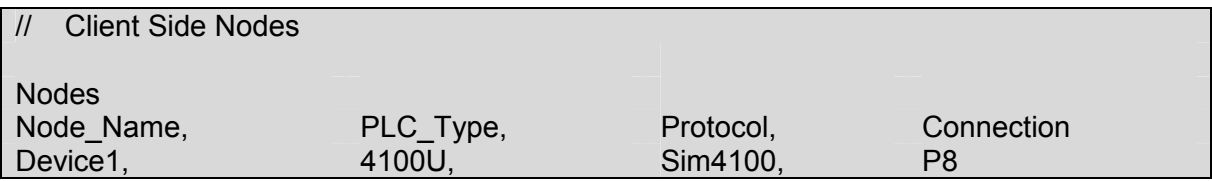

### 4.4. Client Side Driver Tables

A driver table is used to extend a table of values/attributes that have been hard coded into the driver. It is possible to extend the tables using CSV file parameters.

Additional information on the use of these tables may be found in Appendix A.8

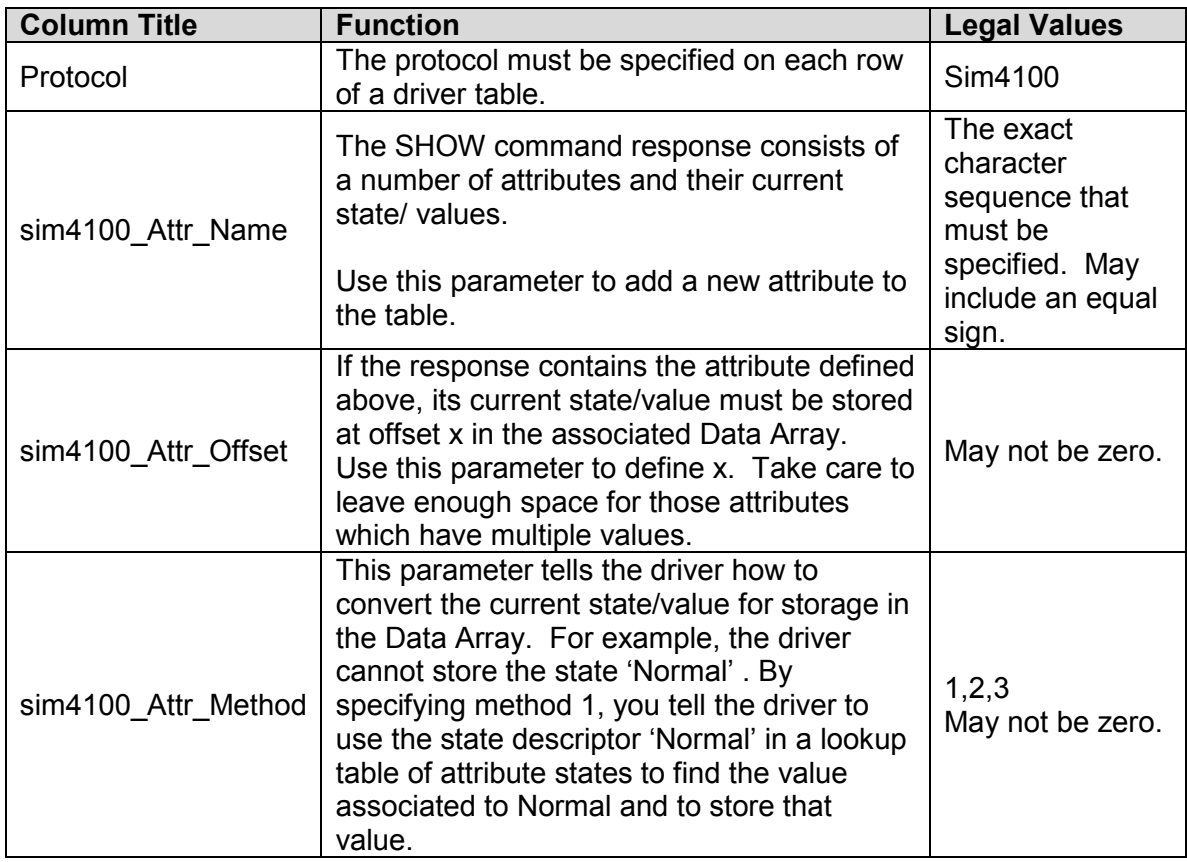

### 4.4.1. SHOW Response Attributes Driver Table

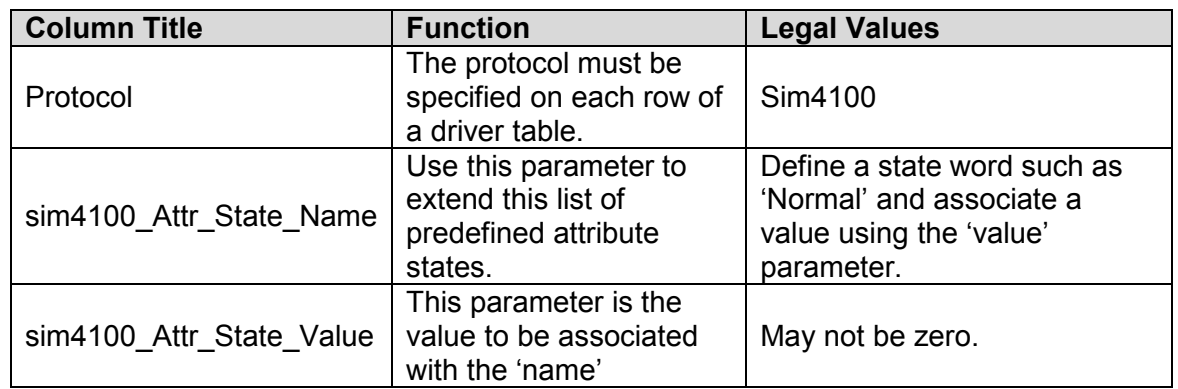

### 4.4.2. SHOW Response Attribute States Driver Table

### 4.5. Client Side Map Descriptors

### 4.5.1. FieldServer Specific Map Descriptor Parameters

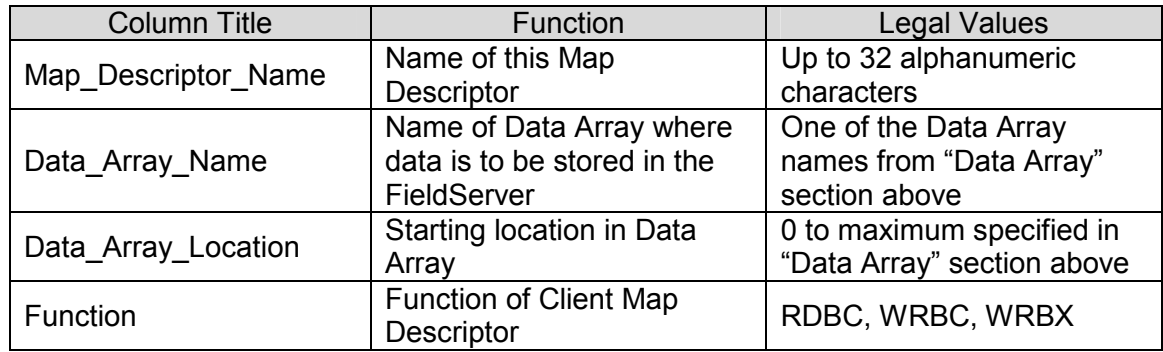

### 4.5.2. Driver Specific Map Descriptor Parameters

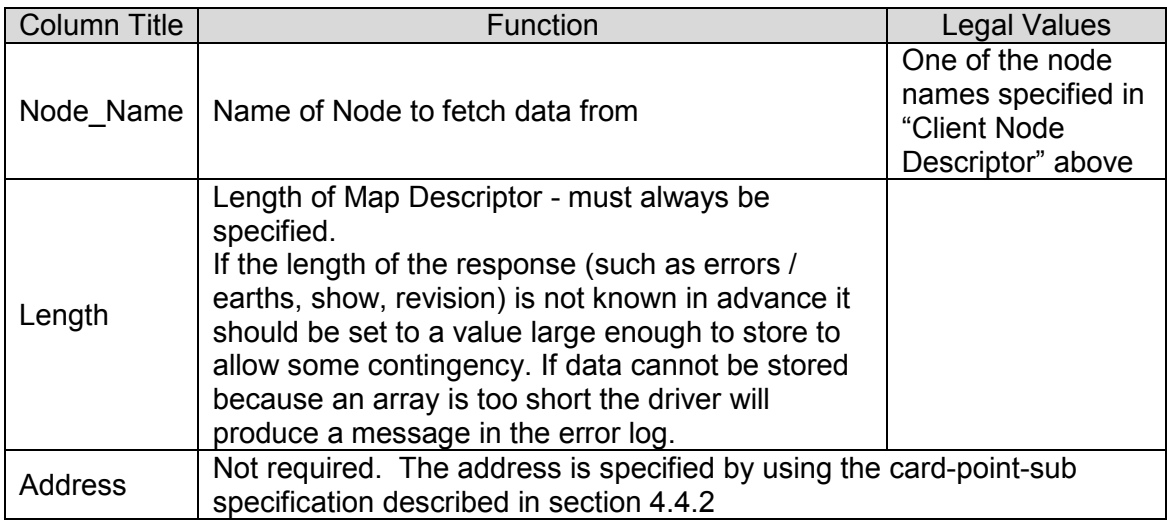

### 4.5.3. Timing Parameters

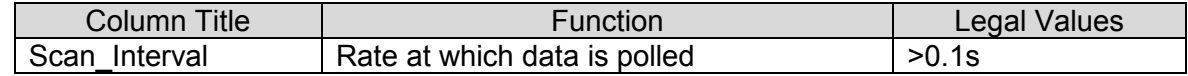

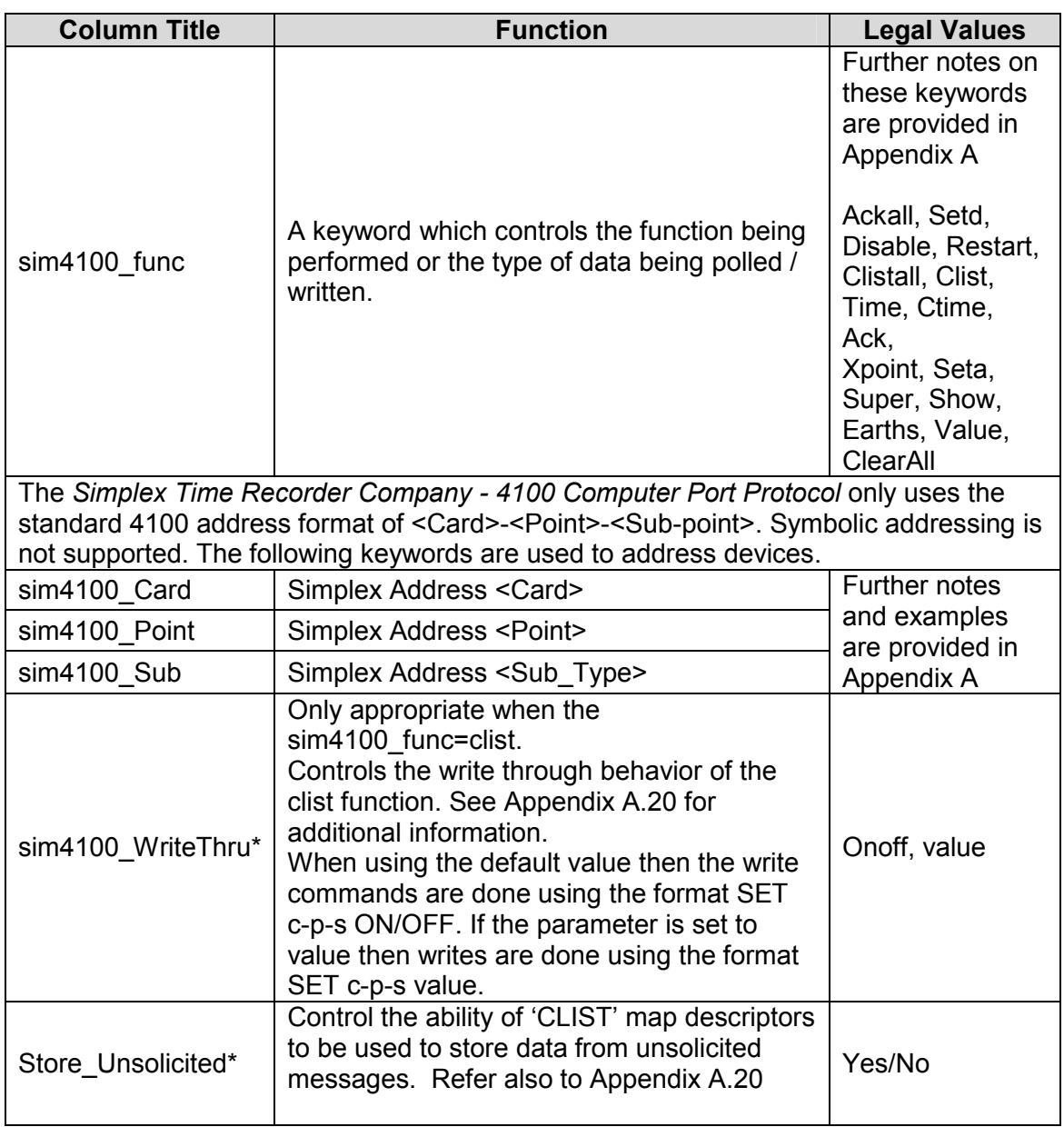

### 4.5.4. Protocol (Simplex Device) Specific Parameters

### 4.5.5. Map Descriptor Example 1. - Read Point Status Map Descriptor Example 1. - Read Point Status 4.5.5.

This Map Descriptor can be used to poll for the status of a particular point. When the response is obtained the driver sets the value of one Data Array element to a number indicating the point's status. The values are described in Appendix A.4. You need one such This Map Descriptor can be used to poll for the status of a particular point. When the response is obtained the driver sets the value of one Data Array element to a number indicating the point's status. The values are described in Appendix A.4. You need one such Map Descriptor for every point whose status you wish to poll. Notes in Appendix A.13 provide more information Map Descriptor for every point whose status you wish to poll. Notes in Appendix A.13 provide more information

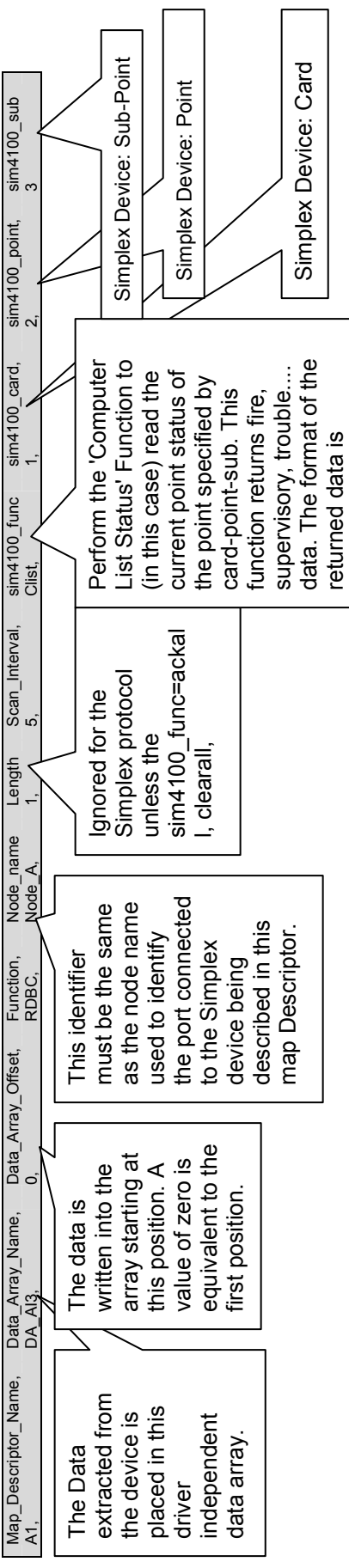

described in Appendix A

described in Appendix A

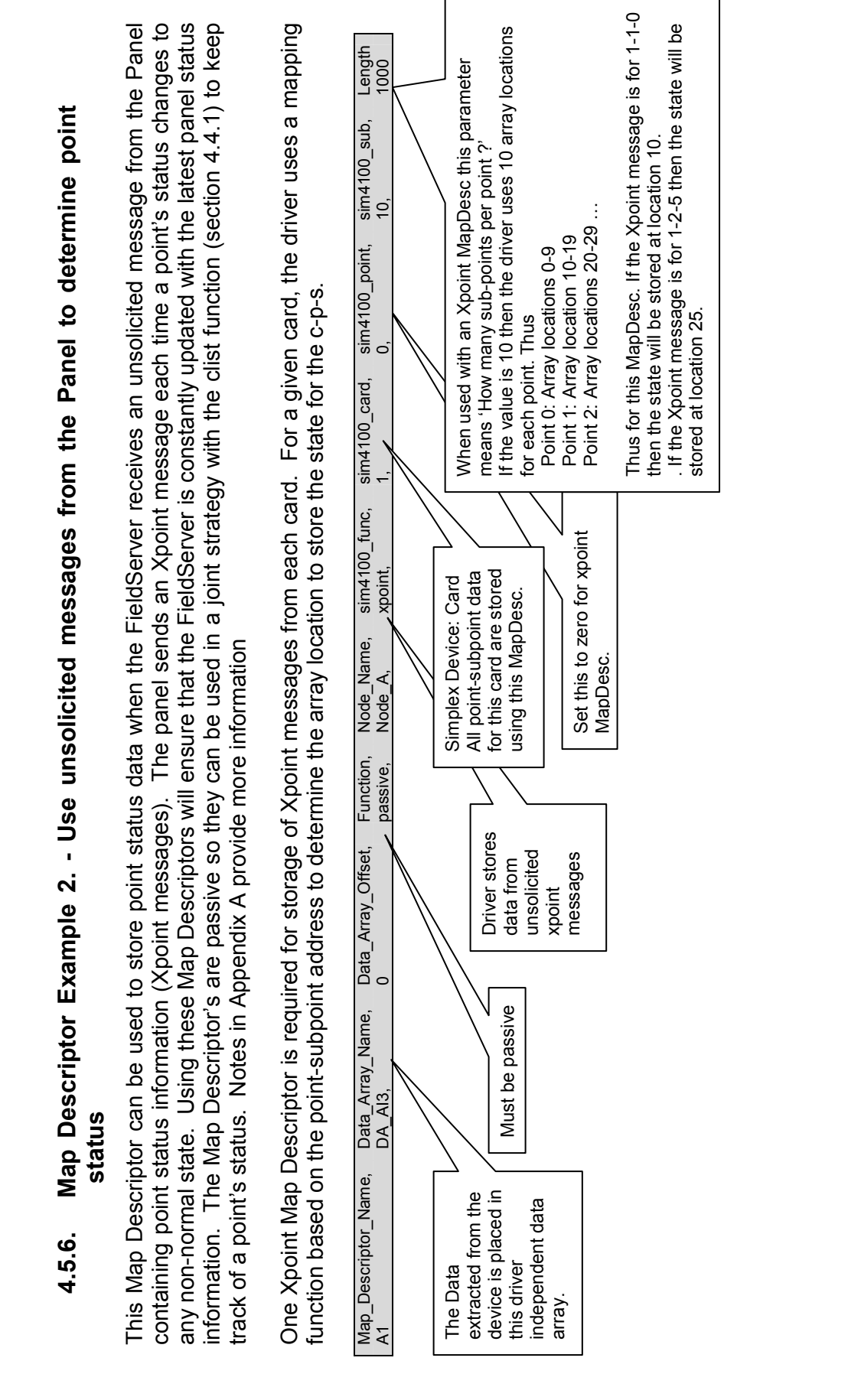

FS-8700-41 Simplex 4100 Driver Manual

### 5. Configuring the FieldServer as a Simplex Time Recorder Company - 4100 Computer Port Protocol Server

The driver contains some server side functionality which has been developed to meet FieldServer's continuous quality assurance efforts. However, the server side functions are not documented or supported for customer use. If you have a strong requirement for this functionality then please contact the Sales and Marketing group of FieldServer.

### Appendix A. Advanced Topics

### Appendix A.1. Hardware Handshaking

The driver does not support the Simplex RTS/CTS handshaking model. Therefore deselect the HSHAKE terminal flag or connect CTS to RTS with a jumper on the 4100 side.

### Appendix A.2. Simplex Address Formatting – Specific Keywords

The Simplex Time Recorder Company - 4100 Computer Port Protocol only uses the standard 4100 address format of <Card>-<Point>-<Sub-point>. Symbolic addressing is not supported. The following table lists keywords which control the behavior of the FieldServer with respect to connection to a Simplex device and the permissible values determining the type of data being read/written.

| Keyword            | <b>Description</b>                                                                                                    | <b>Function</b>                                               |
|--------------------|----------------------------------------------------------------------------------------------------|---------------------------------------------------------------|
| Ackall             | This command acknowledges all card-point-sub states<br>based on the values found in the associated arrays.<br>The FieldServer watches the Data Array to see if we need<br>to send an ack.<br>Accepted<br>DA element<br>$1st - ack all$<br>$2^{nd}$ - ack A<br>primary abnormal state<br>$3^{\text{rd}}$ – ack F<br>Fire alarm<br>$4^{\text{th}}$ – ack P<br>Priority 2<br>$5^{\text{th}}$ – ack S<br>Supervisory<br>$6th - ack$ T<br>Trouble<br>$7th - ack C$<br>Control<br>Set the array element to 1 to initiate the command. The                                            | <b>WRBC</b><br>Do not specify c-p-s in<br>the Map Descriptor. |
| Ack                | FieldServer clears the value on completion.<br>This command allows the user to acknowledge a single<br>point. The specified Data Array is inspected and the value<br>of the single element is used to determine which device<br>state's are ack'd. Refer to Appendix A.4                                                                                                    | <b>WRBC</b><br>Specify c-p-s in the<br>Map Descriptor.        |
| <b>Clist</b>       | This command returns the current point status for one<br>point. Refer to Appendix A.4 and Appendix A.20                                                                                                    | <b>RDBC</b><br>Specify c-p-s in the<br>Map Descriptor.        |
| Earth <sup>4</sup> | This function obtains earth/ground status information from<br>the panel. Two Data Array elements are used to store the<br>normal (=1) or abnormal (=2) for each card. The first<br>element is for the positive ground and the second element<br>is the negative ground. Where cards do not report both,<br>the first element of the pair is used.<br>The array position is obtained by multiplying the card<br>number by two and adding the offset specified in the Map<br>Descriptor. Set the length of this Map Descriptor to twice<br>the value of the maximum card number. | <b>RDBC</b><br>Do not specify c-p-s in<br>the Map Descriptor. |

<sup>————————————————————&</sup>lt;br><sup>4</sup> This driver function used the Simplex 'CSHOW c-p-s CVAL' command. It is only supported by panels with firmware revision numbers greater than 10

FieldServer Technologies 1991 Tarob Court Milpitas, California 95035 USA Web:www.fieldserver.com Tel: (408) 262-2299 Fax: (408) 262-2296 Toll\_Free: 888-509-1970 email: support@fieldserver.com

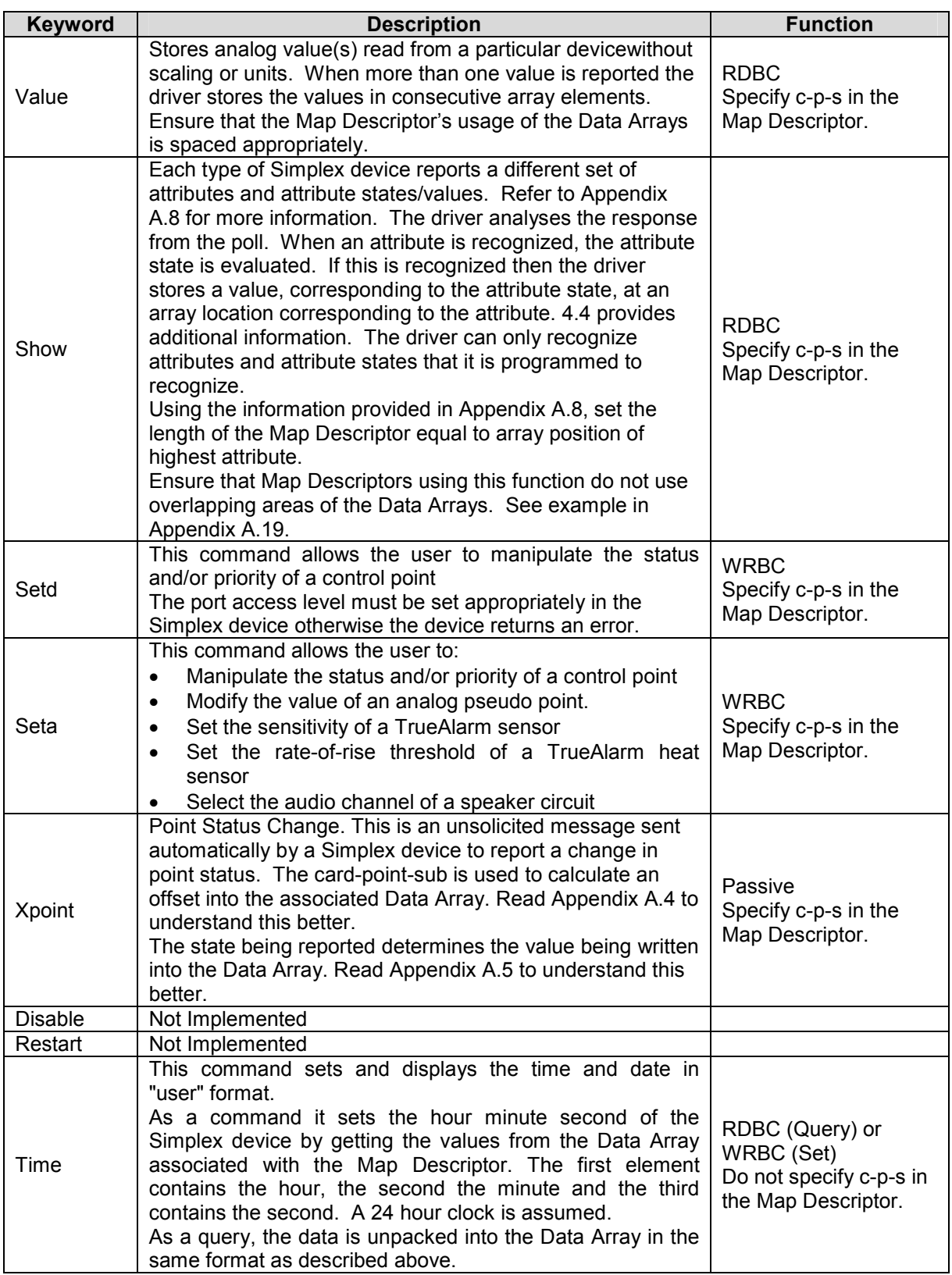

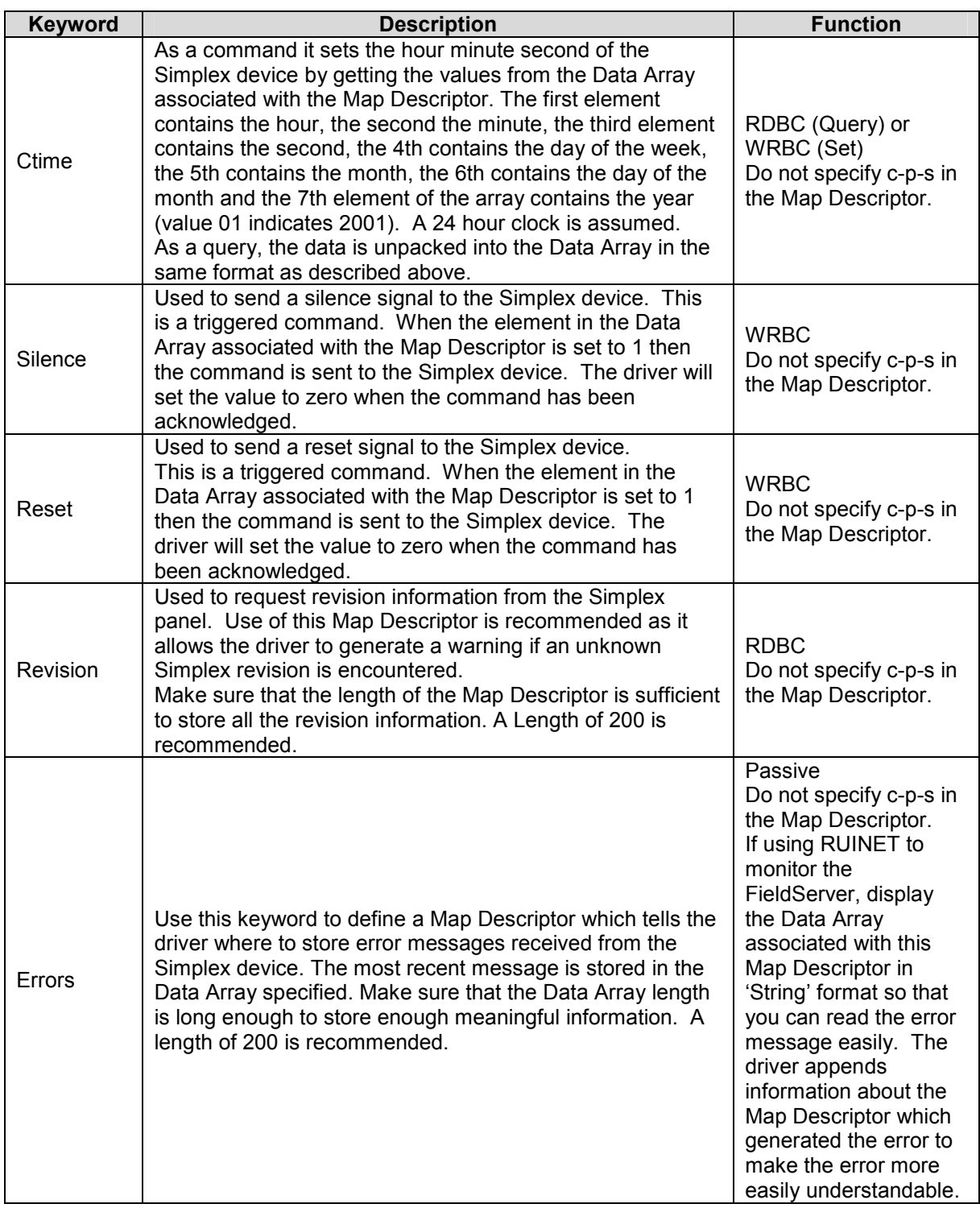

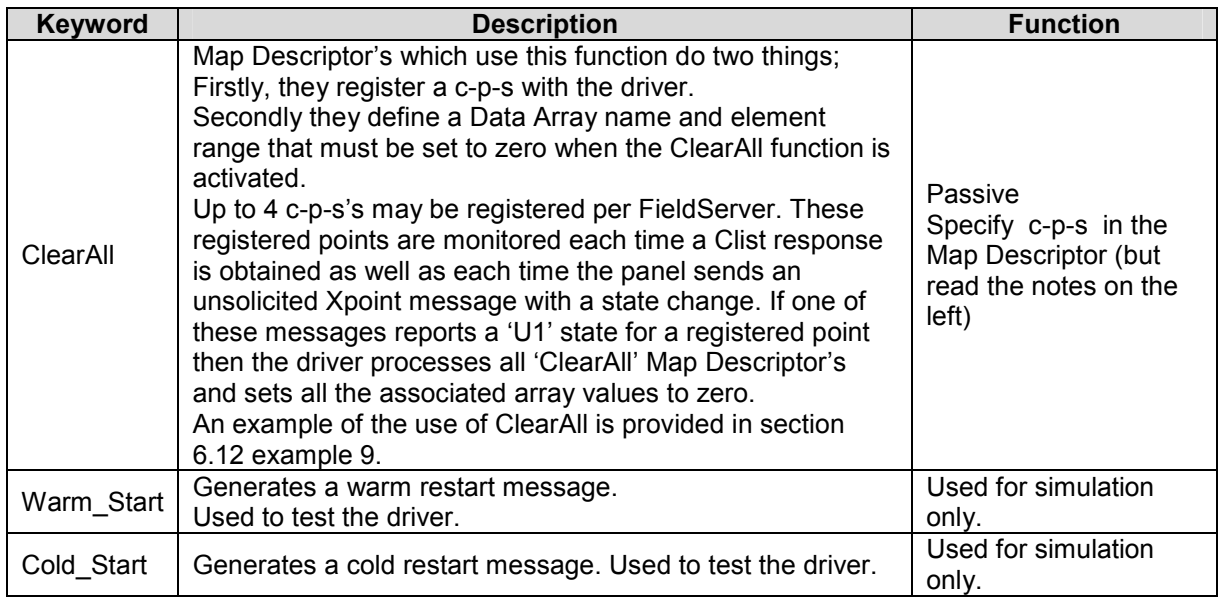

### Appendix A.2.1. Sim4100\_Card Keyword

The FieldServer will accept any positive integer number including zero; however, not all values are valid for Simplex devices. Refer to Note (1).

Many commands and output message contain system point ID fields. These fields reflect the way a 4100 point (local, external, real, pseudo), is referred to.

There are two basic formats allowed, address format <apoint>, and symbolic format <spoint>.

In the Simplex device the terminal ADDRESS flag is set ( $DEFAULT$ ) so that  $\leq$ apoint> is always used in computer messages; otherwise, the symbolic form is used. The FieldServer cannot work with symbolic (spoint) addresses.

### Appendix A.2.2. <apoint>

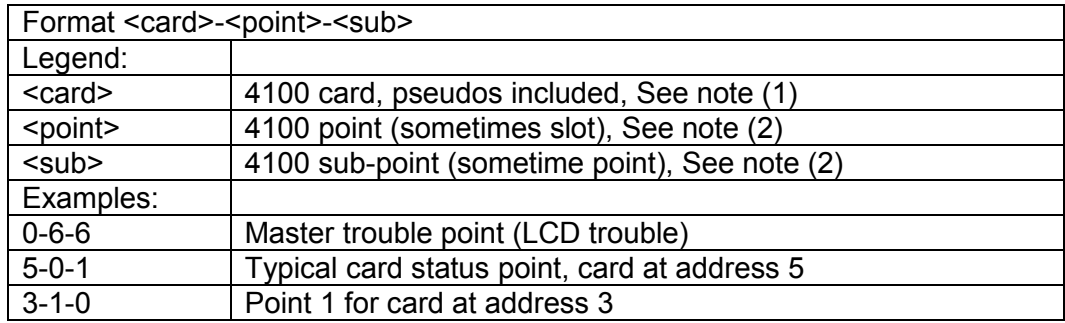

Notes:

(1) The following ranges are valid for Simplex Devices:

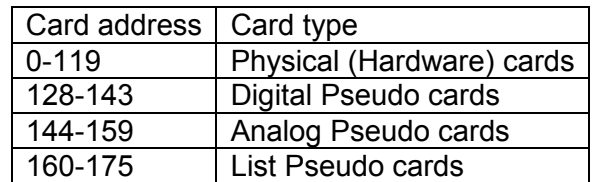

(2) The range of point and sub-point fields for point addressing is very sparse and depends on the type of card at that location. Contact Simplex Time Company for details on point address ranges for specific cards.

### Appendix A.2.3. Sim4100\_Point Keyword

The FieldServer will accept any positive integer number including zero; however, not all the values are valid for Simplex devices - see Sections 6.3 and 6.4 for further information.

### Appendix A.2.4. Sim4100\_sub Keyword

The FieldServer will accept any positive integer number including zero; however, not all the values are valid for Simplex devices - see Sections 6.3 and 6.4 for further information.

### Appendix A.3. How to use Data Arrays to map to/from Card-Point-Sub addresses

Some commands derive a card-point-sub address by inspecting a FieldServer Data Array. Others receive data from a device with a card-point-sub address and modify the data in an array based on the card-point-sub address. This section explains how to make the connection between an index into a Data Array and a card-point-sub address.

In a simple world the Data Array index would be

Index = card  $*$  max point per card  $*$  max sub point per point + point  $*$  max sub point per point + sub

Where max point per card and max sub point per point could be large numbers.

As you can imagine this would require huge sparse Data Arrays. To reduce the Data Array size the FieldServer uses a mapping algorithm which can be optimized based on the addresses of the Simplex devices. The map is manipulated by using the sim4100 card/point/sub parameter values.

Example:

Consider the following Map Descriptor fragment.

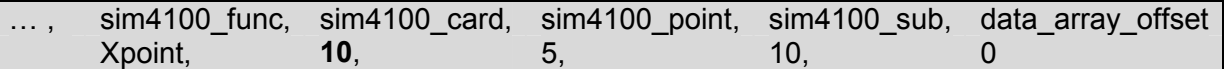

If data is received for point  $<c>-$ This data will NOT be processed because the card number does not match the value of the sim4100-card

If data is received for point  $-- ~~= 10-20-0~~$ , however, the data will be processed. The array location is derived using the following formula (sim4100\_sub is to be read as the "number of sub-points per point"; sim4100\_card's value will be ignored.)

Location = data\_array\_offset +  $< p > *$  sim4100\_sub +  $< s >$  $= 0 + 20 * 10 + 0 = 200$ 

### Appendix A.4. Simplex Point Status Data Format

When a point status is obtained the FieldServer will write one byte of data to a Data Array. The byte will contain the following information. Because each point can report a number it only makes sense to use Data Arrays that are not bit arrays.

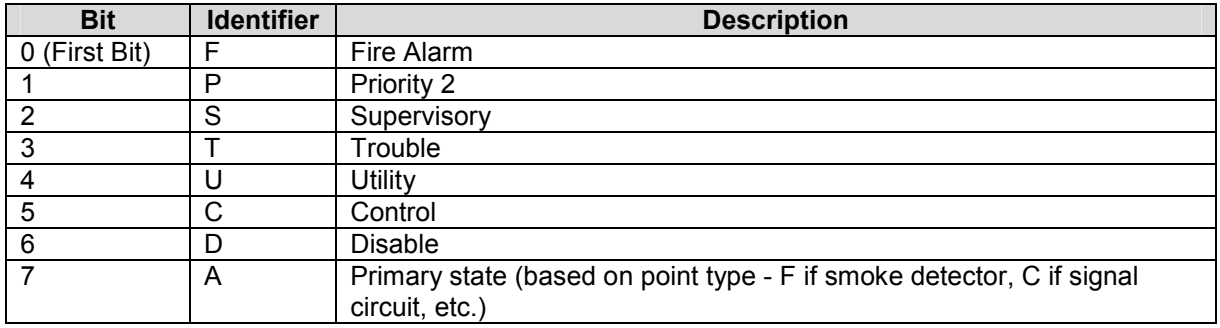

### Appendix A.5. Simulation of the Xpoint command

The following notes apply only to FieldServer Technologies engineers.

The sim4100 func=xpoint keyword is used to parse unsolicited point status change messages sent by Simplex devices. For simulation purposes it a wrbc version of this function has been implemented to test the response parsing ability of the slave portion of the driver.

### Appendix A.6. Application Supervision Messages

Section 7.2 of the Simplex 4100 protocol describes unsolicited messages from a Simplex device. This sim4100\_func=super wrbc command is used to test the driver's ability to parse these messages.

The 4100 protocol supports a periodic application supervision message. This supervision poll is performed if the TERMINAL flag POLL is set (COMPUTER DEFAULT). The objective of the supervision poll is two-fold:

- It is the only periodic message that can be expected to be sent by the 4100, thus establishing the basis for supervising the line.
- To ensure that all layers of the two systems are operating properly and able to respond to messages. For example, in a PC implementation that uses a Terminate-and-Stay-Resident (TSR) device driver to implement the protocol, the answer to the supervision poll should be done in a way such that if the program exits to DOS, the TSR will not continue to indicate to the 4100 that everything is OK, when in fact, the PC will not be able to annunciate an alarm.

### Appendix A.7. Driver Stats

### Appendix A.7.1. How the Driver counts bytes and messages received and transmitted.

"Ack" messages sent/received by the driver in response to read/write messages are NOT counted as messages. However, the single byte produced by these messages is included in the byte count.

The driver does not count DLL layer messages as messages.

The driver counts bytes at the DLL layer. The byte count includes the bytes that wrap application layer messages, acks and the port supervision and responses messages. The driver counts messages at the application layer.. This means that if you use RUINET to monitor the FieldServer and you view the Map Descriptor's the byte count stats will always be zero.

Some Map Descriptors require data in the Data Arrays to trigger a write command. An example is the "Ack" command. The driver does not count one of these messages as being sent until the array actually triggers a poll to be sent.

### Appendix A.7.2. Driver Exposed Stats

The driver is capable of exposing statistics about its behavior in a Data Array. It is necessary to create a Data Array with name sim4100-stats as per the example below and it will be updated by the driver. Note that the stat number corresponds to the offset.

Take care not to poke any values into the 1st 10 elements of this Data Array (offsets 0 to 9). Doing so will trigger internal diagnostics and may interfere with normal operation.

A different set of stats is maintained for each connection. Each connection uses 100 elements of the data array. Ensure the array length is large enough if the port number is large.

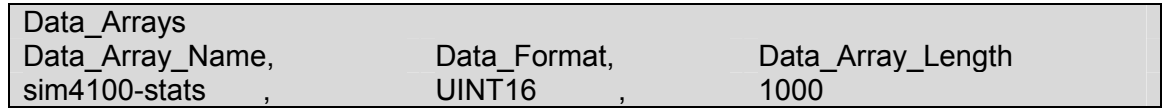

At revision 1.07a of the driver and before, no stats had been exposed.

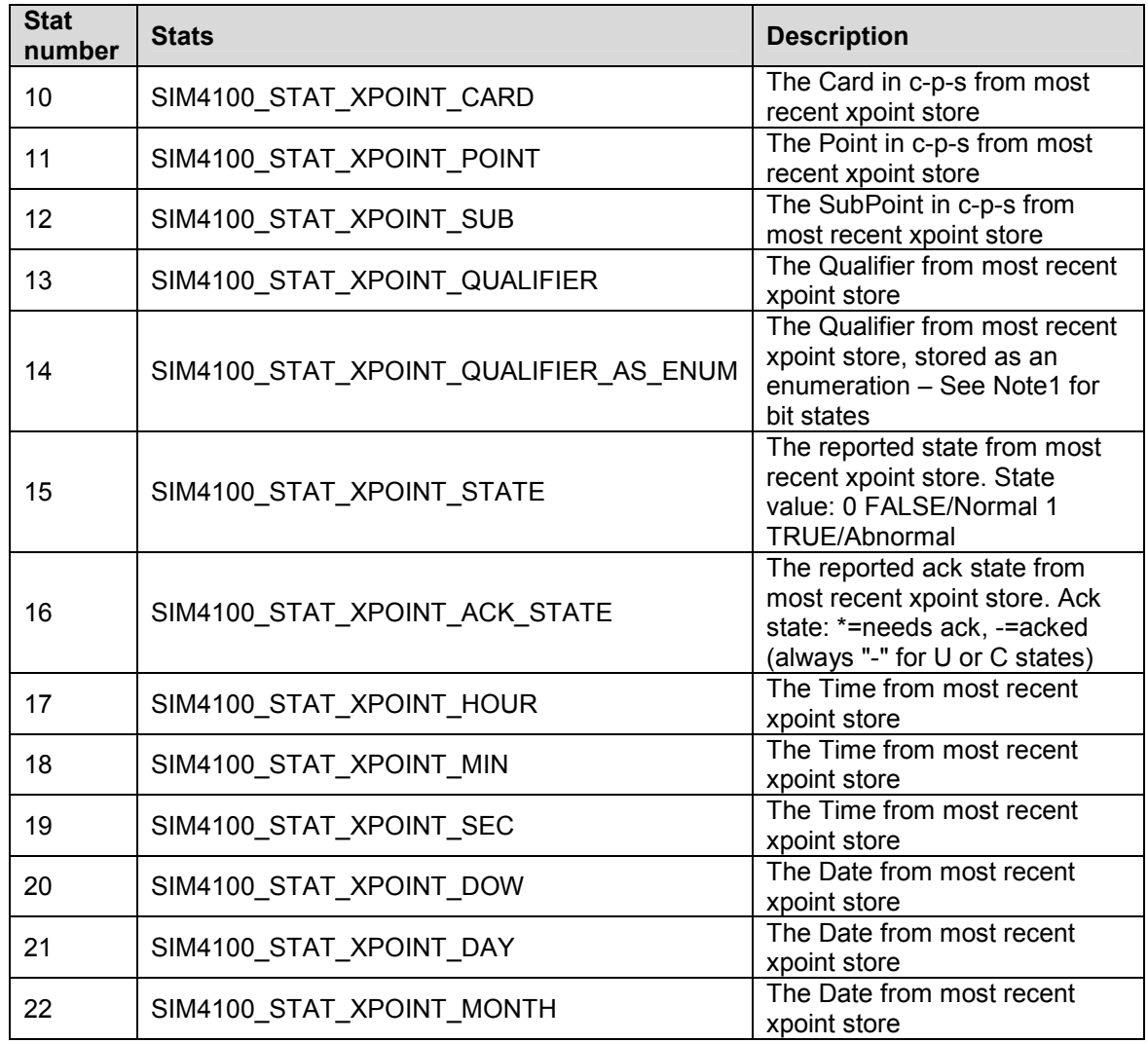

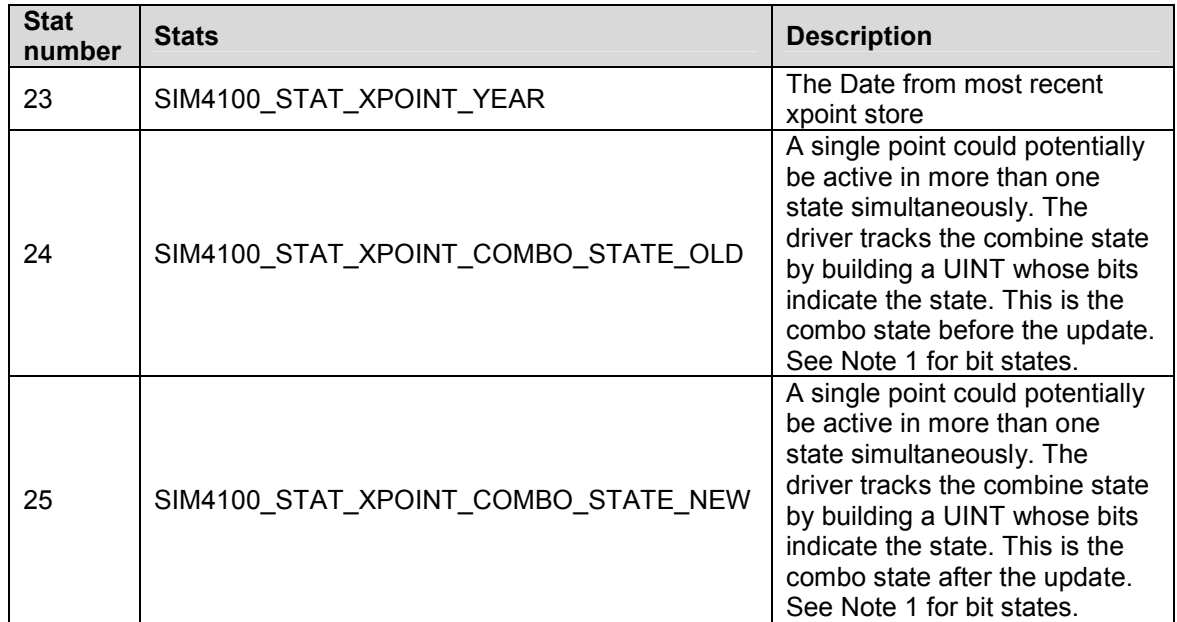

Note 1 – Bit States.

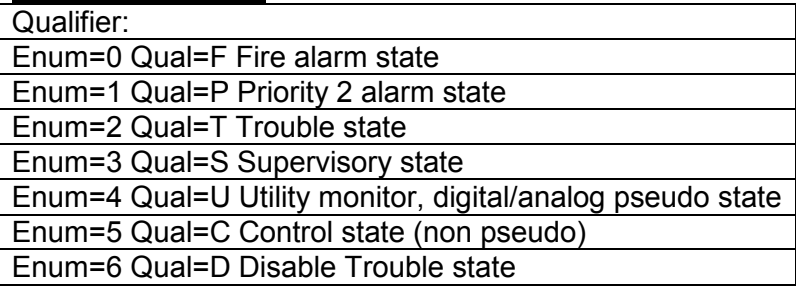

### Appendix A.8. SHOW Function Attributes and Attribute States

The Show command provides an ASCII response formatted for printing. The driver parses these messages and converts the data to numbers which can be sent to upstream devices using another protocol.

The driver performs the following tasks in analyzing the response.

- On a line by line basis from the left, it searches for an attribute against a table of attribute strings. If an attribute string is found in the line then processing continues. Otherwise the line is discarded.
- The attribute number is recorded. It will be used to determine the array location where the attribute state/value will be stored.
- The attribute also determines the state/value extraction method and attempts to determine the attribute state/value using the appropriate method.
	- o Method 1: The driver uses a table of attribute states, comparing them to the remainder of the line. If there is a match the driver stores the value of the attribute state in the array location determined by the attribute,
	- o Method 2: The driver looks for (up to three) analog values separated by forward slashes.
	- o Method 3: The driver looks for analog values preceded by an equal sign.

• The driver stores in the first array location the number of response lines which resulted in attribute data being stored. This information can be used for trouble shooting.

The following table reports the attributes that the driver recognizes. This list may be extended by changing the configuration. If, for example, the attribute 'ENABLED STATE' is recognized then the state of this attribute will be stored at array location 6.

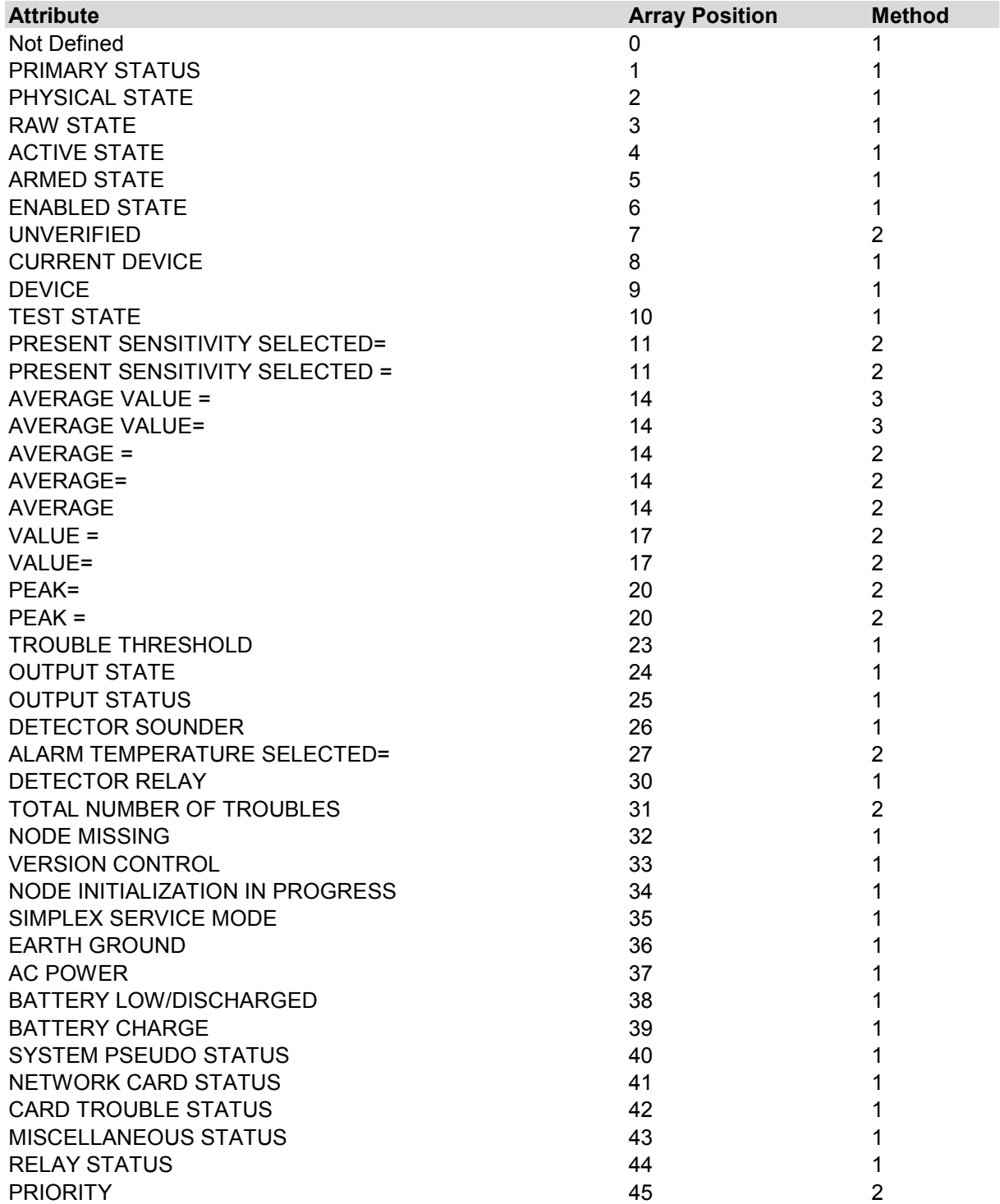

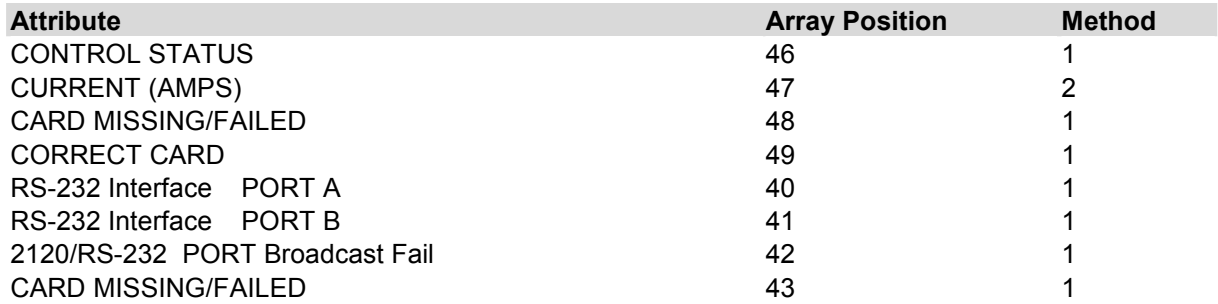

The table below reports the attribute states recognized for attribute method=1.

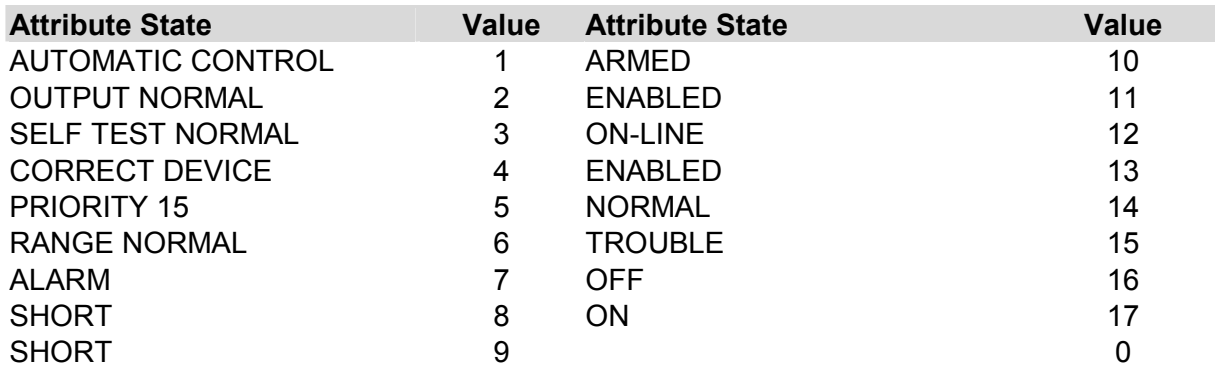

### Examples:

PHYSICAL STATE SHORT

Driver recognizes 'Physical State' as attribute 2 and uses method 1 to evaluate the rest of the line. Driver recognizes 'Short' as attribute state with value 8. Therefore, the driver stores the number 8 at location 2 in the Data Array.

### VALUE=77 / 0% OF ALARM / 1.0% SMOKE

Driver recognizes 'VALUE=' as attribute 17 and uses method 2 to evaluate the rest of the line. Driver stores three values; 77, 0 and 1.0 in three consecutive locations starting at location 17. Note that there is a gap between attribute 17 and the next attribute in the table sufficient for storing up to 3 values. Note that a slash separates the three values.

### AVERAGE VALUE=75 / ALARM LEVEL=145

Driver recognizes 'AVERAGE VALUE' as attribute 14 and uses method 3 to evaluate the rest of the line. Driver stores two values; 75 and 145 in two consecutive locations starting at location 14. Note that an equal sign '=' precedes each numeric value.

### Appendix A.8.1. Extending the List of Show Attributes

You can extend the list of attributes and attribute states that the driver recognizes by modifying the configuration CSV file.

The following example adds three attributes and 4 attribute states. If a device reports an attribute of 'LIGHT STATE' as 'BRIGHT' then the driver will load array element 32 with the value 41.

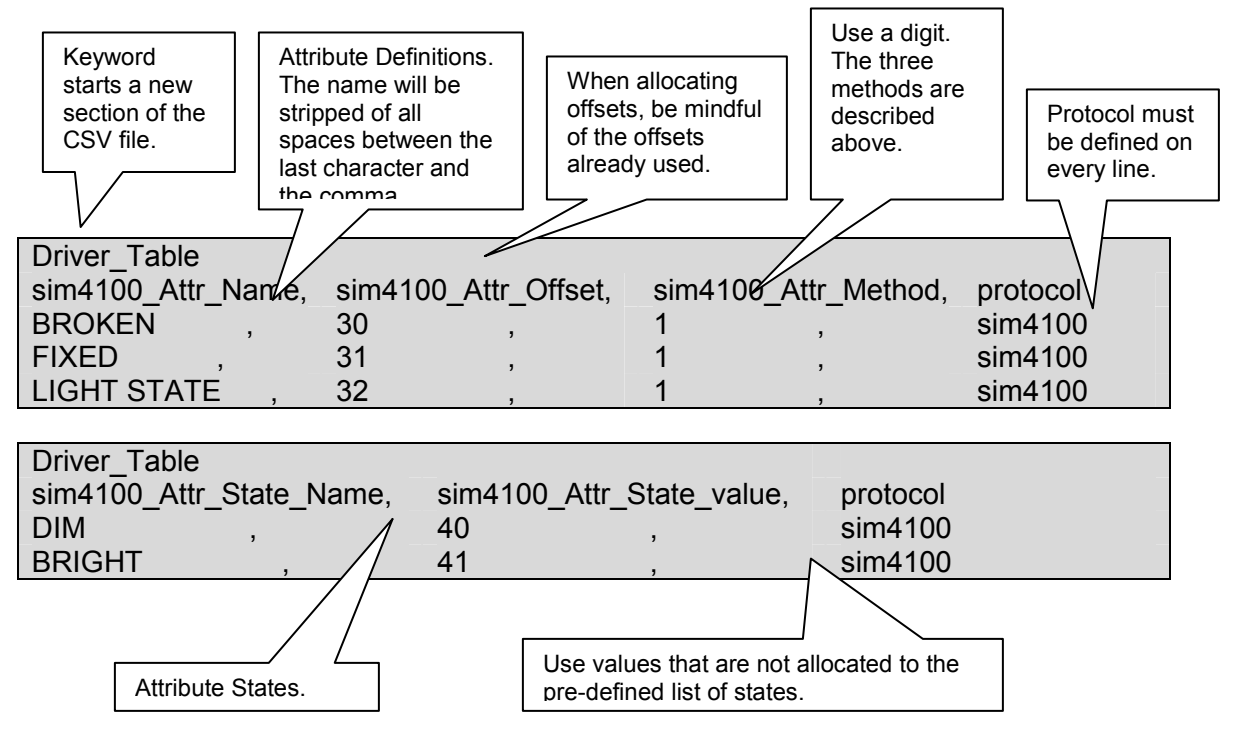

### Appendix A.9. Synchronizing the FieldServer with the Panel

When using the Xpoint function to store point states, each time the panel does a warm-start it sets all point states to normal and then starts evaluating every single one. Thus, after a warm start, the FieldServer will receive Xpoint messages from the panel for every point not in a normal state. This provides one synchronization method. The limitation of this method is that the Simplex panels do not report when a point's state changes back to normal. Thus to maintain the synchronization the upstream device must clear the point to zero once it has read its abnormal state, i.e. The upstream device should consider the data reported by the Xpoint function as latched data.

A second method is to connect/reset the FieldServer when there are no points in an abnormal state.

A third method is poll point states using the Clist function as described in Appendix A.20. This way the FieldServer states will always be updated. Polling is slow and in a system with many points it is possible that it may take several minutes to update status information for all points. Thus combining this method with the use of Xpoint Map Descriptors gives the best of both worlds. When a point changes to 'not' normal, then the FieldServer gets the state change from the Xpoint function immediately and at the same time synchronization is assured by the continuous polling.

A fourth method is provided too. This method allows a range of a data array to be set to zero when a user specified point reports a normal state. Refer to Appendix A.17 for more information.

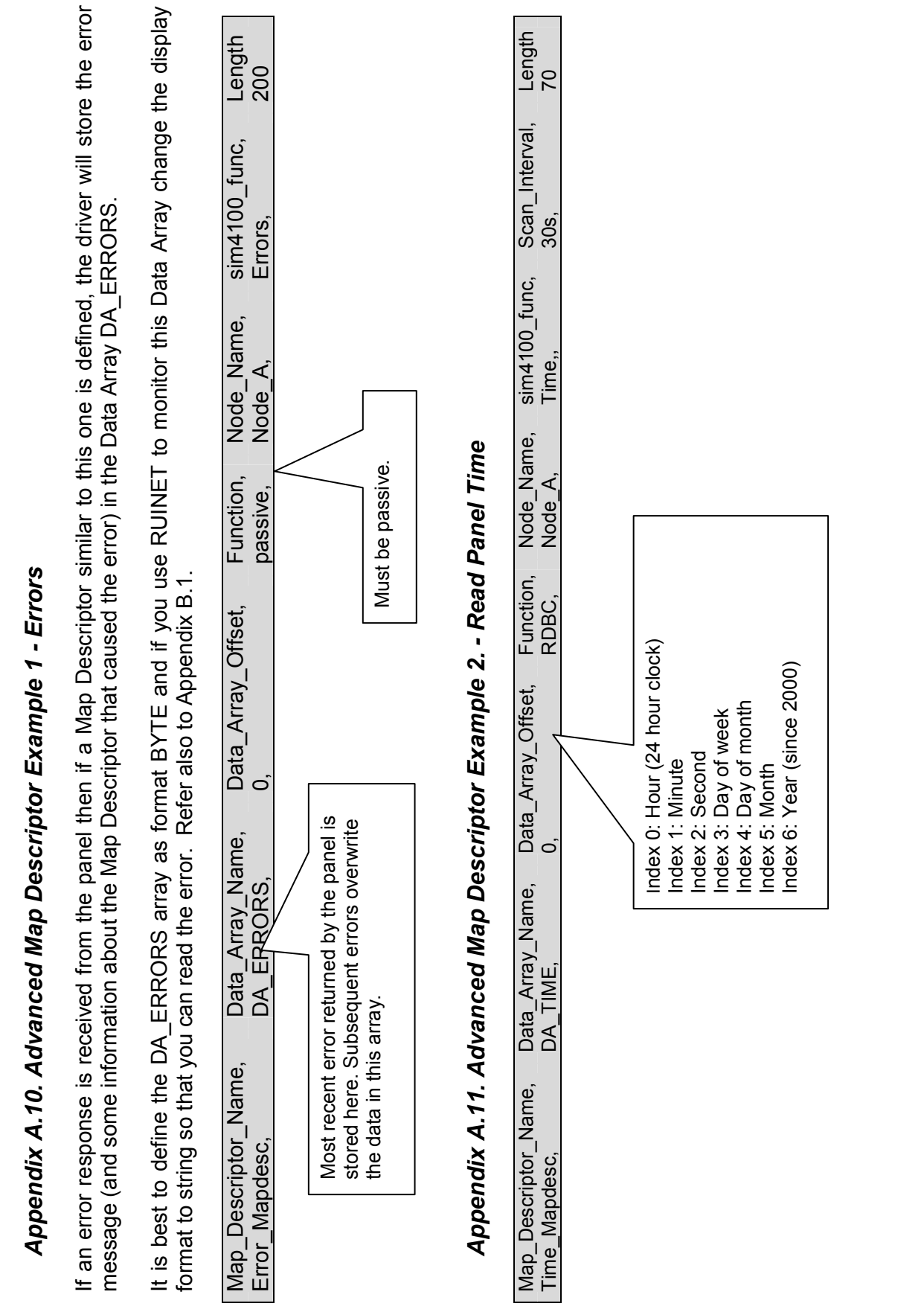

FS-8700-41 Simplex 4100 Driver Manual

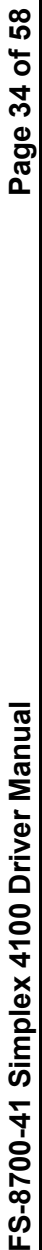

## Appendix A.12. Advanced Map Descriptor Example 3 - Write Panel Time Appendix A.12. Advanced Map Descriptor Example 3 - Write Panel Time

Use Ctime to set the panel time and date and use Time just to set the hour minute and seconds. If the hour is zero then the driver Use Ctime to set the panel time and date and use Time just to set the hour minute and seconds. If the hour is zero then the driver does not send a write message to the panel. does not send a write message to the panel.

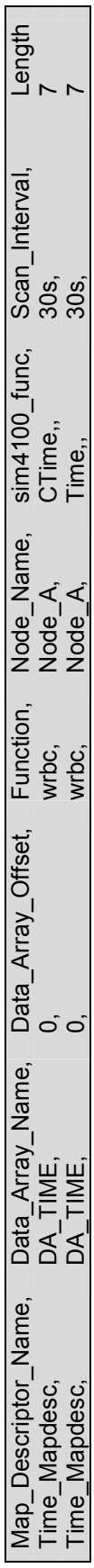

# Appendix A.13. Advanced Map Descriptor Example 4 - Panel Revision Information Appendix A.13. Advanced Map Descriptor Example 4 - Panel Revision Information

It is best to define tie DA\_REV\_INFO array as format BYTE and if you use RUINET to monitor this Data Array change the display It is best to define tie DA\_REV\_INFO array as format BYTE and if you use RUINET to monitor this Data Array change the display format to string so that you can read the information format to string so that you can read the information

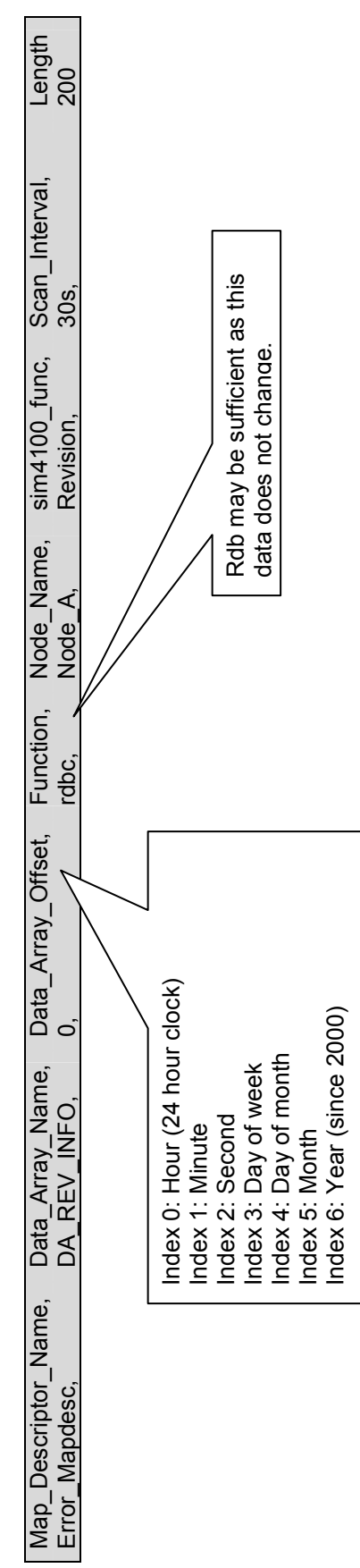

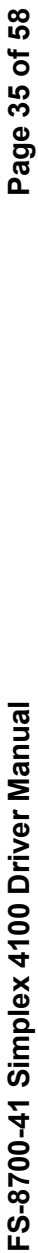

### Appendix A.14. Advanced Map Descriptor Example 5 - AckAll Appendix A.14. Advanced Map Descriptor Example 5 - AckAll

This example illustrates the use of the 'AckAll' function. Each time the driver uses this Map Descriptor, it checks the data in the Data Array. If one location is non-zero then the appropriate ack message is sent to the panel. As the function is wrbx, the message is only This example illustrates the use of the 'AckAll' function. Each time the driver uses this Map Descriptor, it checks the data in the Data Array. If one location is non-zero then the appropriate ack message is sent to the panel. As the function is wrbx, the message is only sent when the value is updated. sent when the value is updated.

The 1st element of the Data Array is used to trigger the ack all The 1st element of the Data Array is used to trigger the ack all

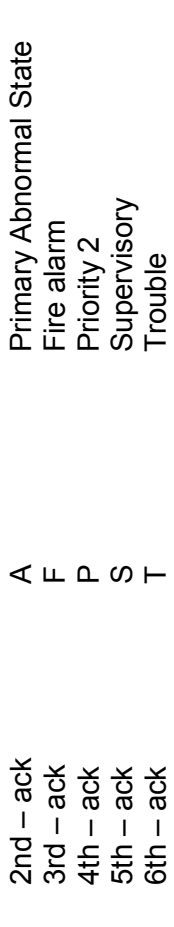

Set the array element to 1 to initiate the command. The FieldServer clears the value on completion Set the array element to 1 to initiate the command. The FieldServer clears the value on completion

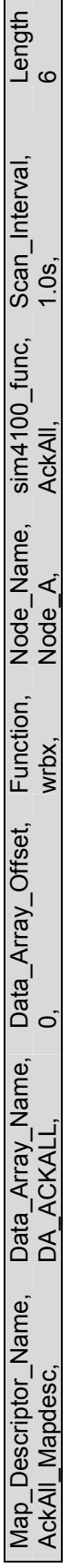

## Appendix A.15. Advanced Map Descriptor Example 6 - Silence / Reset Appendix A.15. Advanced Map Descriptor Example 6 - Silence / Reset

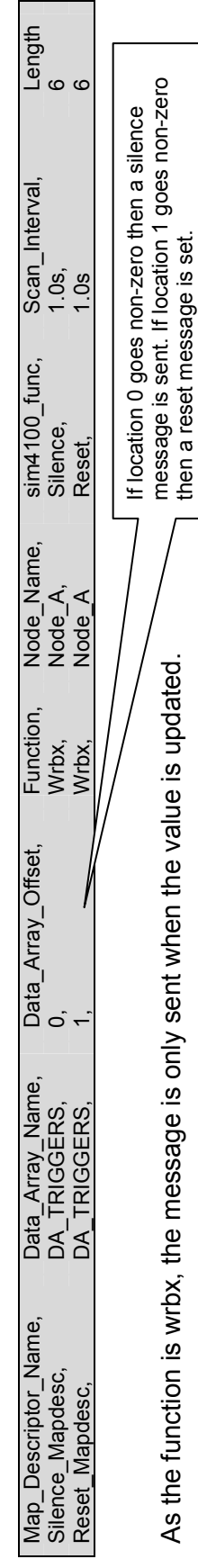

Note: When configured as a Server, the driver increments the value in the associated DA element each time a silence/reset is Note: When configured as a Server, the driver increments the value in the associated DA element each time a silence/reset is received.

Driver's set the trigger back to zero once the

Driver's set the trigger back to zero once the

message has been set.

message has been set.

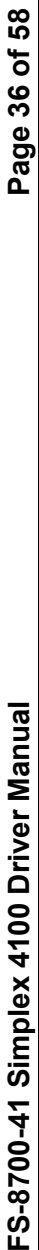

# Appendix A.16. Advanced Map Descriptor Example 7 - Acknowledge a specific point Appendix A.16. Advanced Map Descriptor Example 7 - Acknowledge a specific point

The ackall function can be used to ack all points or all points that are in a particular state. What about if you wish to send an ack message for a single point. One Map Descriptor is required for each c-p-s combination you require specific acknowledgements for. The driver checks the array location corresponding to the Map Descriptor. If the value is non-zero then an ack message is sent. The<br>value is used to determine what kind of ack is sent. As the function is wrbx, the message The driver checks the array location corresponding to the Map Descriptor. If the value is non-zero then an ack message is sent. The The ackall function can be used to ack all points or all points that are in a particular state. What about if you wish to send an ack<br>message for a single point. One Map Descriptor is required for each c-p-s combination yo value is used to determine what kind of ack is sent. As the function is wrbx, the message is only sent when the value is updated.

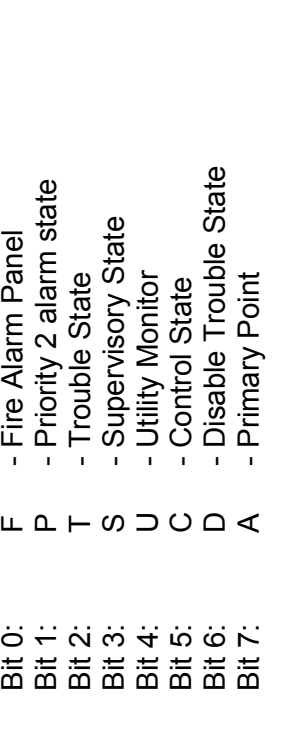

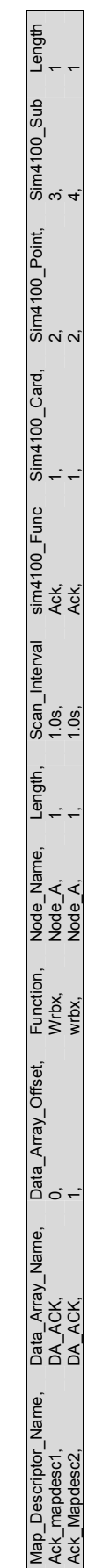

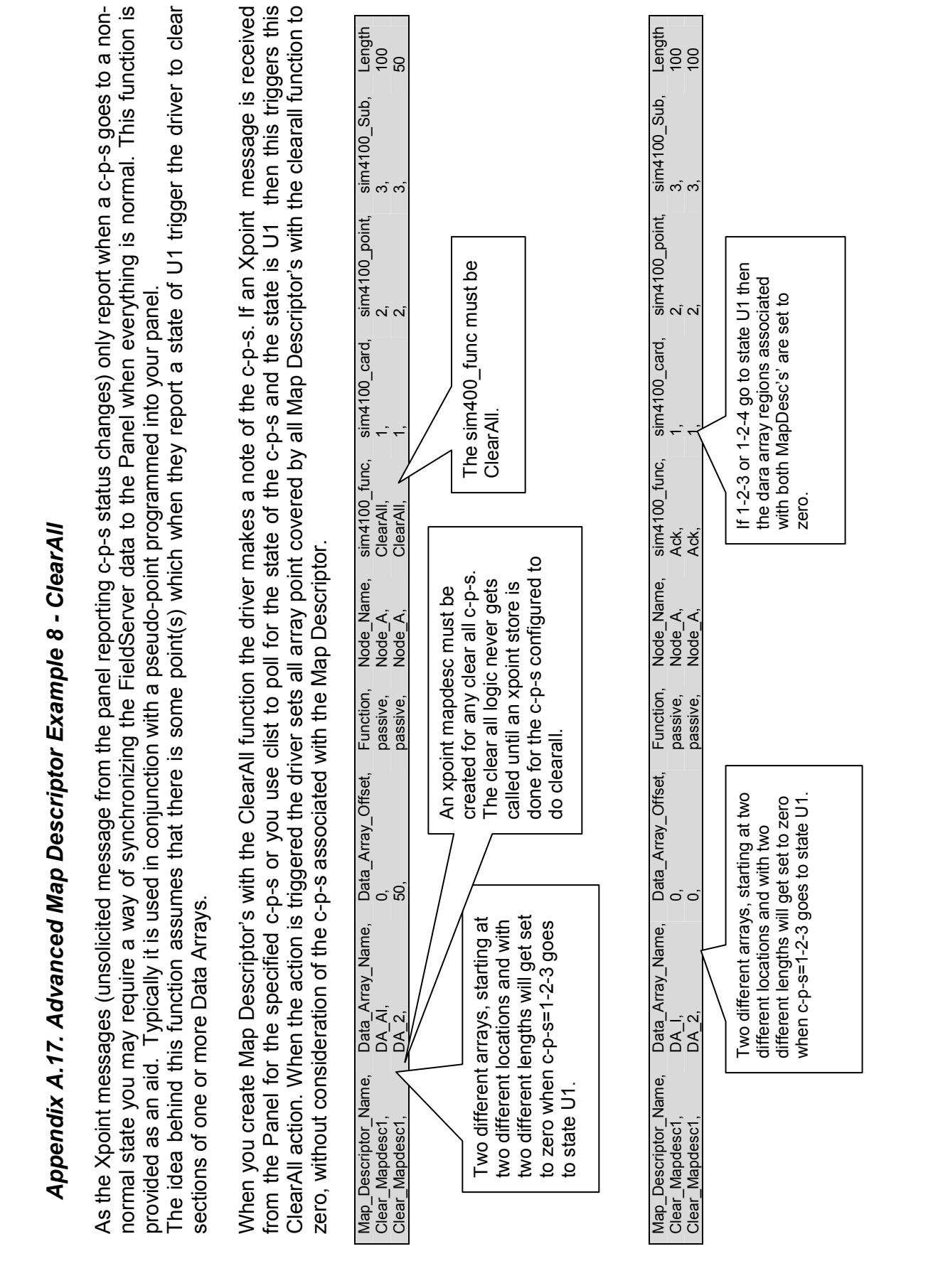

Tel: (408) 262-2299 Fax: (408) 262-2296 Toll\_Free: 888-509-1970 email: support@fieldserver.com<br>Tel: (408) 262-2299 Fax: (408) 262-2296 Toll\_Free: 888-509-1970 email: support@fieldserver.com

Download from Www.Somanuals.com. All Manuals Search And Download.

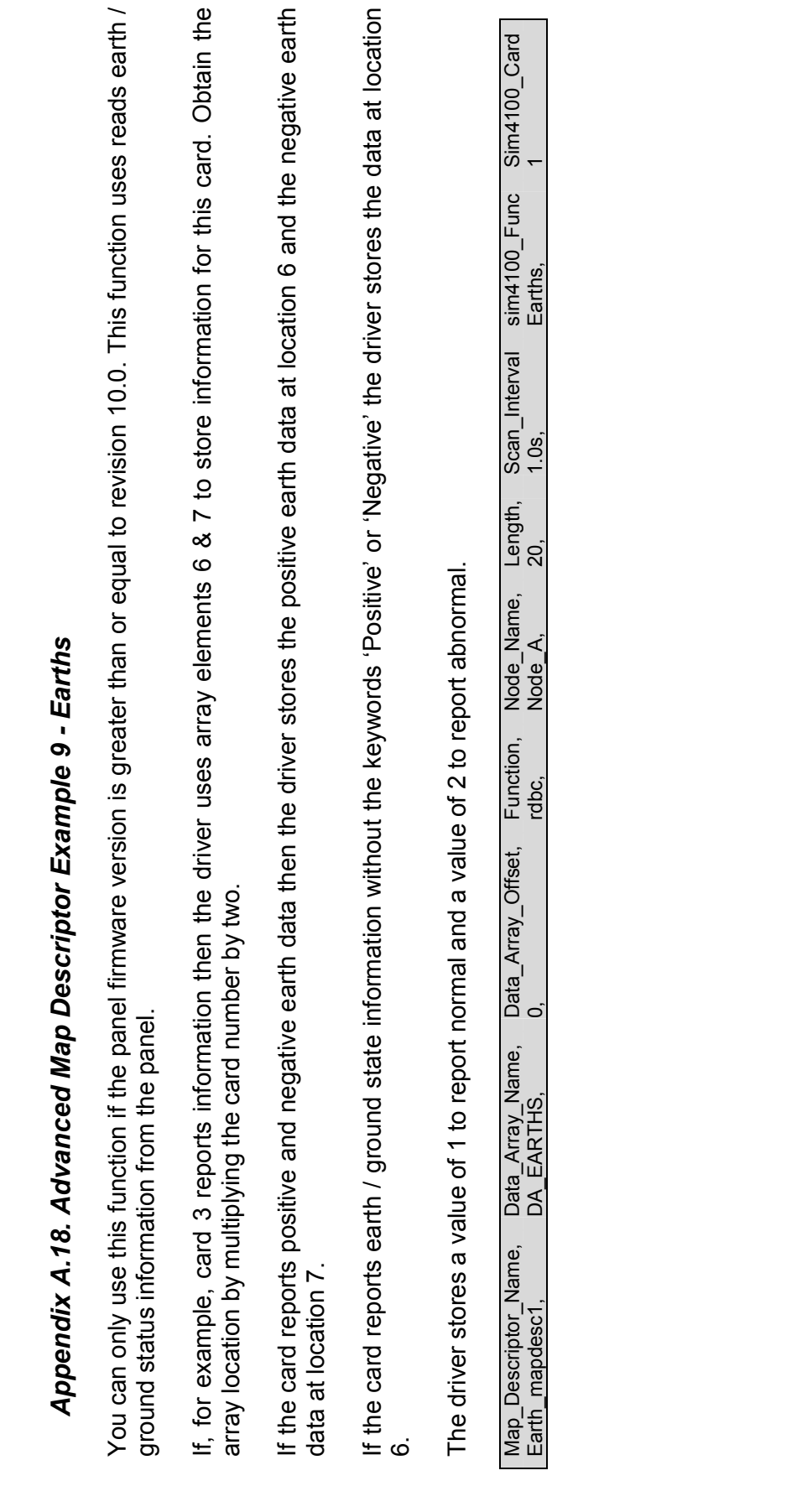

FS-8700-41 Simplex 4100 Driver Manual Page 38 of 58

FS-8700-41 Simplex 4100 Driver Manual

Page 38 of 58

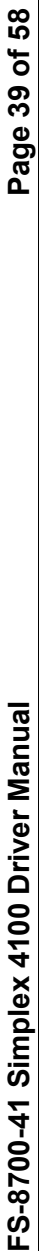

### Appendix A.19. Advanced Map Descriptor Example 10 - Show Appendix A.19. Advanced Map Descriptor Example 10 - Show

One Map Descriptor is required for each point whose attributes you wish to 'show'. The show function reads data that describes the attributes and the state of each attribute for a single device. Every type of device has a different set of attributes. When the response is received by the driver, it fills a number of Data Array locations with numeric values that represent the attributes and their states. One Map Descriptor is required for each point whose attributes you wish to 'show'. The show function reads data that describes the attributes and the state of each attribute for a single device. Every type of device has a different set of attributes. When the response is received by the driver, it fills a number of Data Array locations with numeric values that represent the attributes and their states. You should reserve at least 100 array locations for each Map Descriptor by setting the length to 100. You should reserve at least 100 array locations for each Map Descriptor by setting the length to 100.

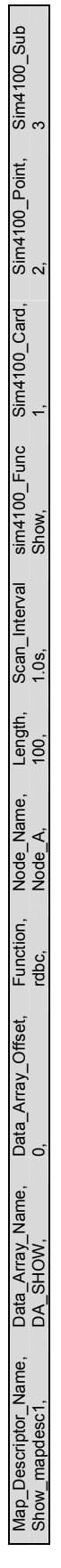

By way of example assume that point 1-2-3 is a Heat Detector and the response to the show query is as follows By way of example assume that point 1-2-3 is a Heat Detector and the response to the show query is as follows

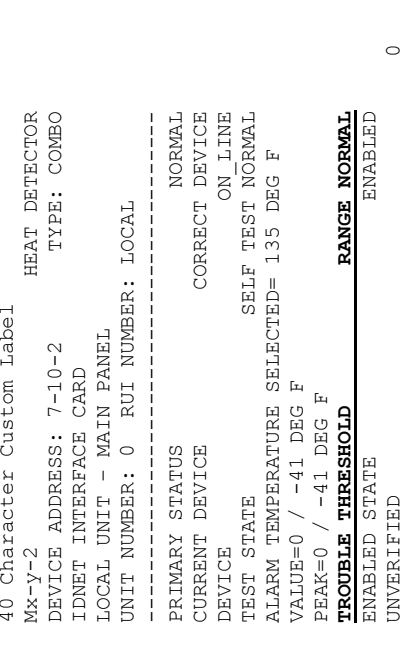

The driver will load the array DA\_SHOW starting at offset zero for up to 100 elements. Using the following tables we determine what The driver will load the array DA\_SHOW starting at offset zero for up to 100 elements. Using the following tables we determine what values you can expect for this response. values you can expect for this response.

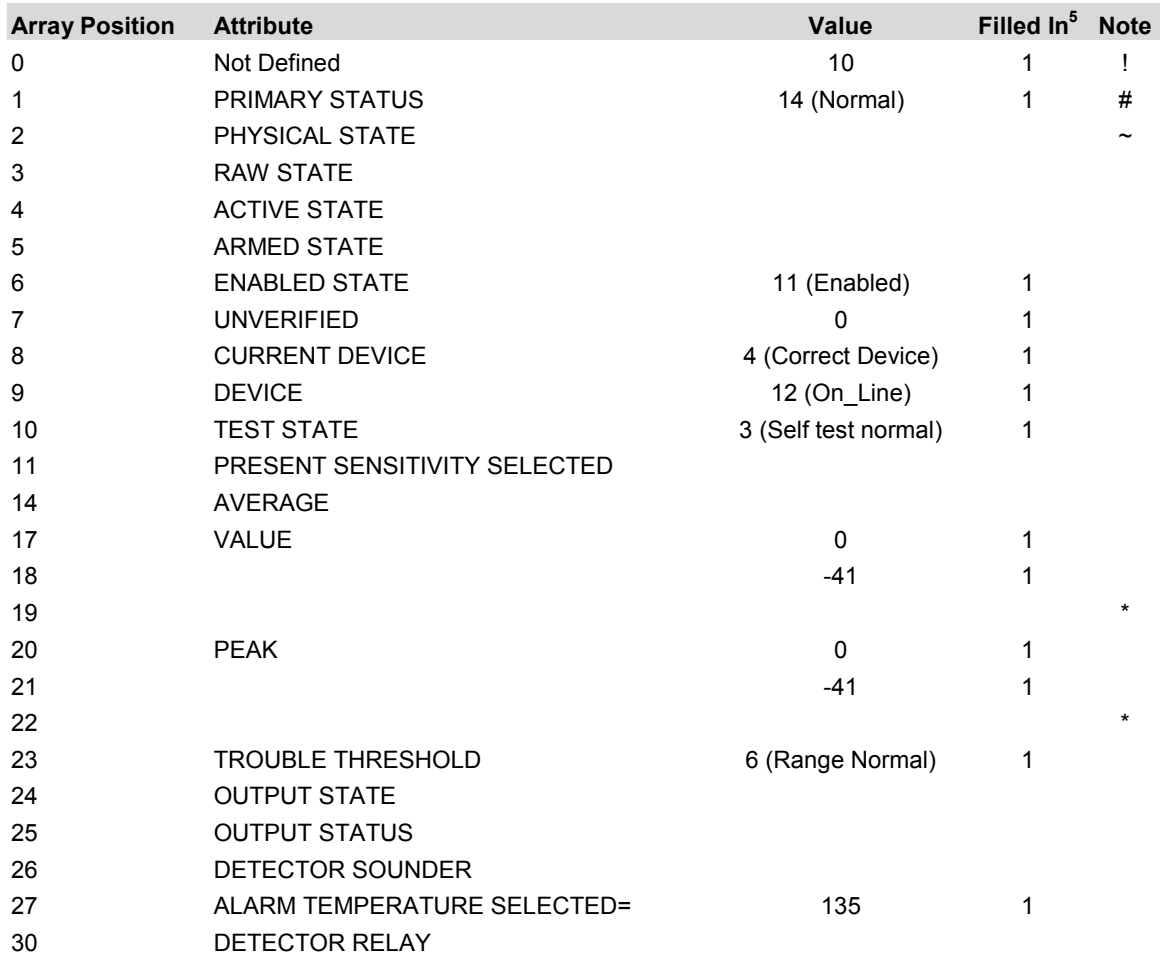

### Notes:

! The value 10 represents the count of the number of attributes that were extracted from the response. It is not equal to the number of array locations filled in because some attributes (e.g. Value) result in more than one array location being updated.

 $\sim$  The un-filled-in locations are not updated by the driver when this response is analysed because the attributes corresponding to these locations were not reported in the response to the query.

\* Room for up two three numbers for attributes like value, peak but in this case only two values are relevant for this device.

 5 Locations marked with a 1 are updated when the driver analyses this response

### Appendix A.20. Using Clist to Write-Through and Store point status from Unsolicited Messages

From version 1.05 on the functionality of the 'clist' Map Descriptor's has been enhanced.

The 'Clist' Map Descriptors can

- Read a point's status
- Write to a point when a Write-Through is activated
- Store the point status when an 'xpoint' unsolicited message is received from the panel.

A Write-Through occurs when a Data Array value that is normally updated by a read (rdbc) Map Descriptor is updated by some other driver or by using the Ruinet application.

In this case the updated value is written through the read Map Descriptor and the Simplex 4100 driver writes the updated value to the panel. The value is written once only each time that the Data Array element is updated except when the value is updated by the response to the read or if the point status is updated when an unsolicited message is received from the panel.

Ensure that:

- The point is not a read only point
- The Panel's access level has been set appropriately.

When an unsolicited message is received from the panel it would normally be stored using a Map Descriptor with the 'xpoint' function. (See section 4.5.6) However, if you are polling for the status of that point using a 'Clist' Map Descriptor and if that Map Descriptor has 'Store\_Unsolicited' set to yes then you must omit the 'xpoint' Map Descriptor as the 'Clist' Map Descriptor can be used to store the point status when it is updated with an unsolicited message. If you have both Map Descriptor's defined then the result will be unpredictable.

A write command can be sent to a Simplex panel in one of two formats:

- 1) SET c-p-s ON/OFF (default)
- 2) SET c-p-s value

Use the sim4100\_WriteThru parameter in the CSV to change to the 2nd format.

Even if you are writing to an analog pseudo point using format 1 is suitable because by enabling the point you force it to take its intrinsic value. By setting the point off you are setting its value to zero.

### Appendix B. Troubleshooting Tips

### Appendix B.1. Address Errors

If the driver produces BAD\_ADDRESS stats then do the following

- Read the notes on processing errors. You can see the last error response and a report of the MD's which received the error response in the error array.
- Alternatively, take a log, open the ASCII version of the log and look for error messages. Error 2 is the response sent by the panel when it is polled for a point that doesn't exist. Find the Error #2's n the log. Now look at the line which precedes the error. It is the poll. Look to see which point in being polled. Now you know the c-p-s of the invalid point, edit the configuration and remove the MD which polls for data at that point. When you have finished editing the configuration, download the modified file and reset the FS for the changes to take effect.

### Appendix B.2. Driver Limitations

- Other than being able to write through a Map Descriptor where the sim4100\_func='clist' , write throughs are not supported by this driver.
- Port expansion is not supported.

### Appendix B.3. Resolving Network Addresses above 255

The Standard format for addressing a simplex point is c-p-s (Card-Point-Subpoint). Each of these components in the address supports a maximum value of 255. However, when using an NDU (Network Display Unit), addresses may be supplied in a Card-Address format where the address value could be substantially larger than 255. In these applications it will be necessary to convert the Card-Address format into c-p-s format before configuring the points in the FieldServer.

The formula used to convert between the two formats is as follows:

Card is the same for both formats. Network Address = ((Point-1)\*256) + Sub-Point + 1

This conversion procedure is best illustrated by means of an example:

### Example:

Card–Address point supplied = 5-2936

From this we deduce the card number to be 5. The next step is to break the address into multiples of 256 in order to determine point and sub-point. Since this is also a hex denominated calculation, an easy way to do this is to convert the value to Hex:

 $2936 = 0xB78$ 

Now, break out the last two hex numbers for sub-point portion, and use the rest for point address. So we get:

 $0xB = 11 = (Point-1)$  $0x78 = 120 = Sub-Point + 1$ 

Solving this equation, we get:

Point  $= 12$ Sub-Point = 119

### Appendix C. Error Messages

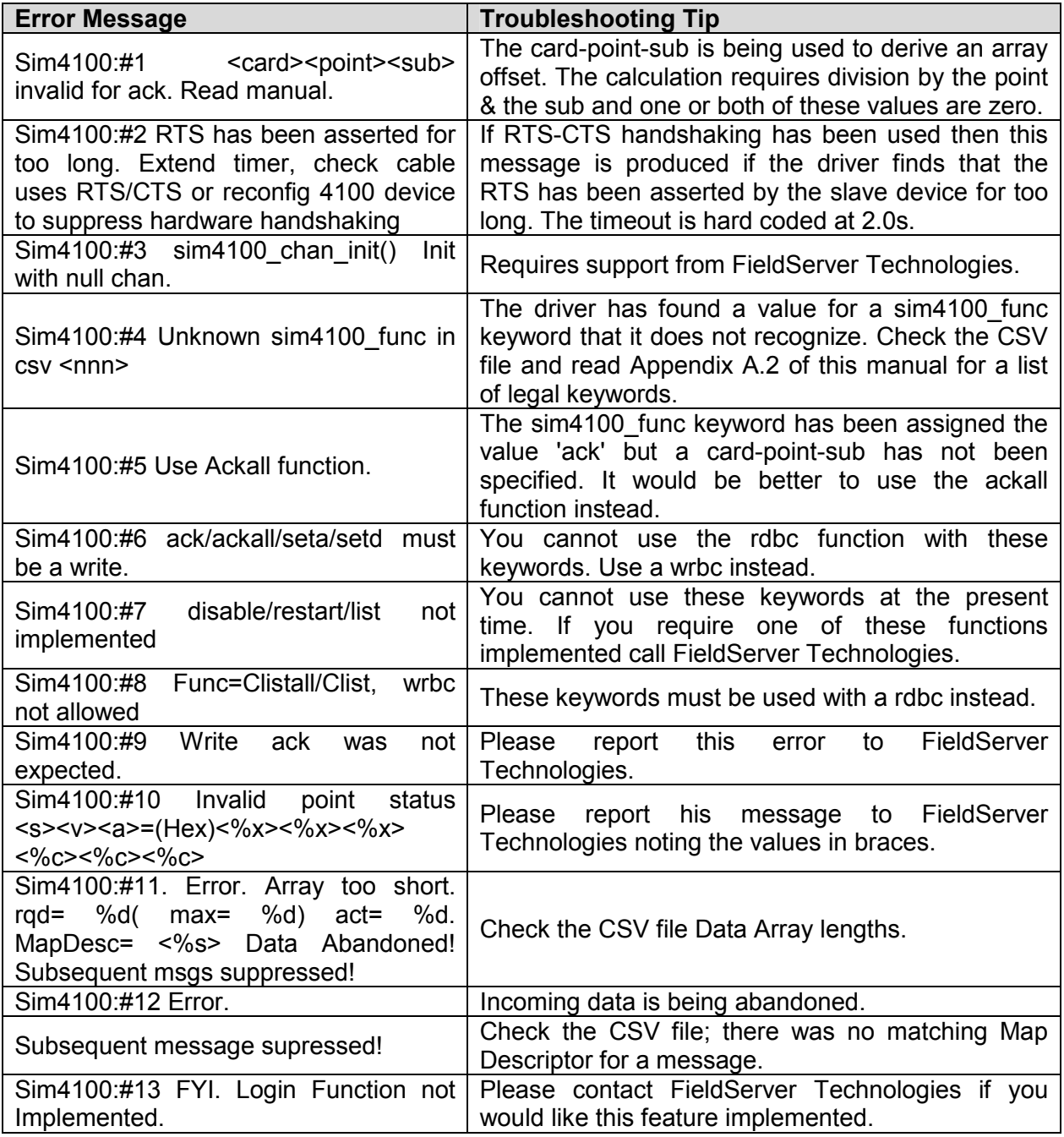

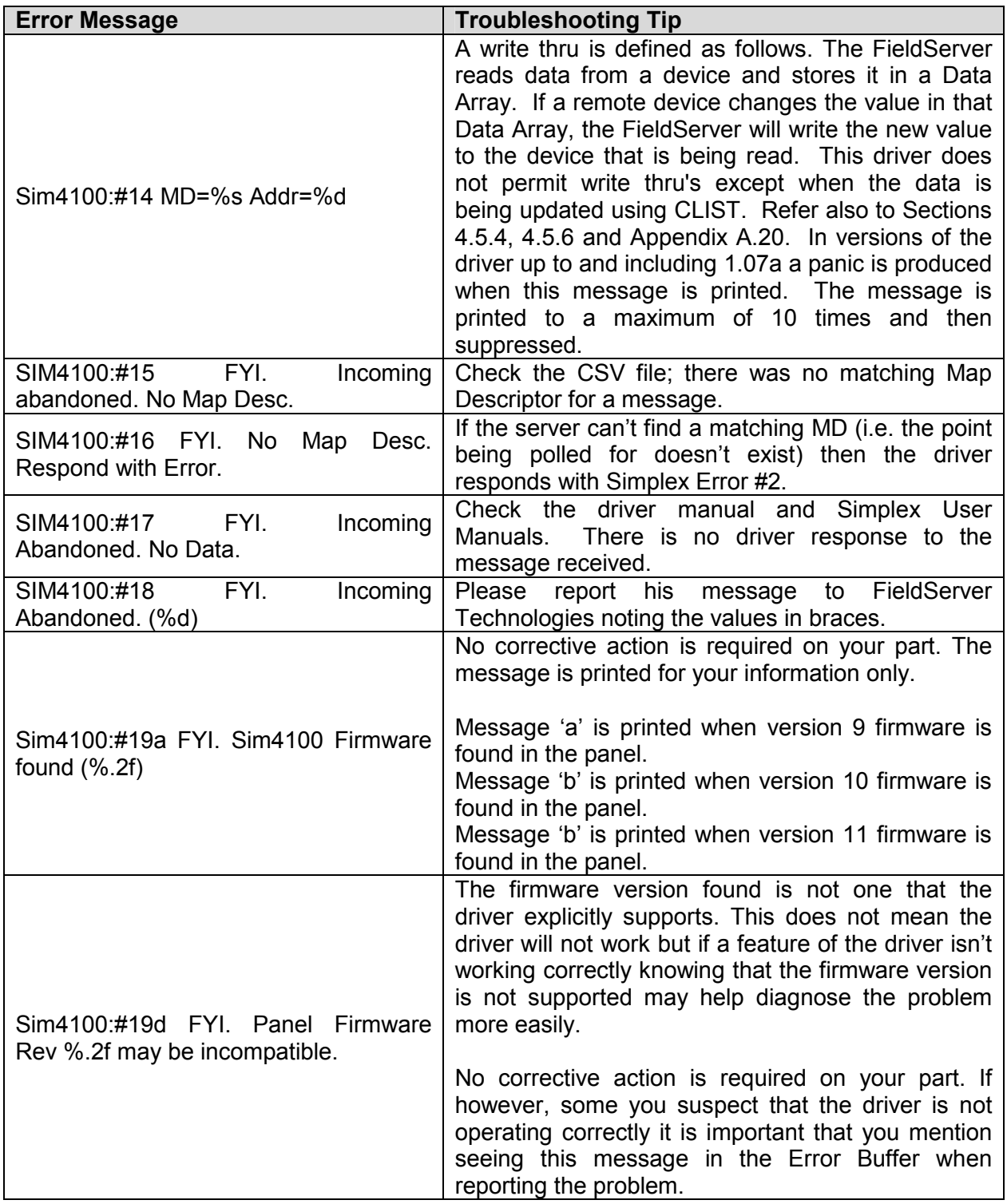

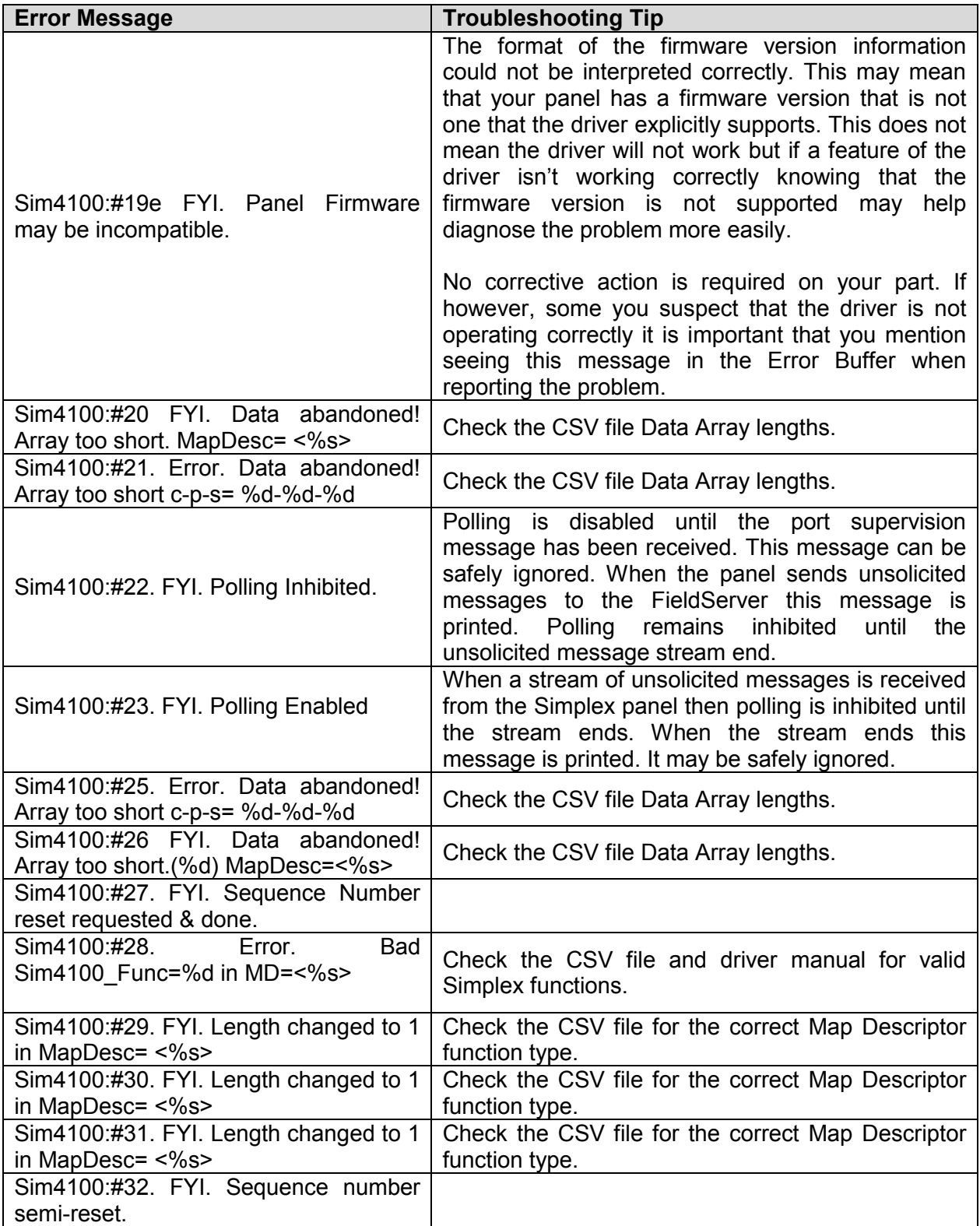

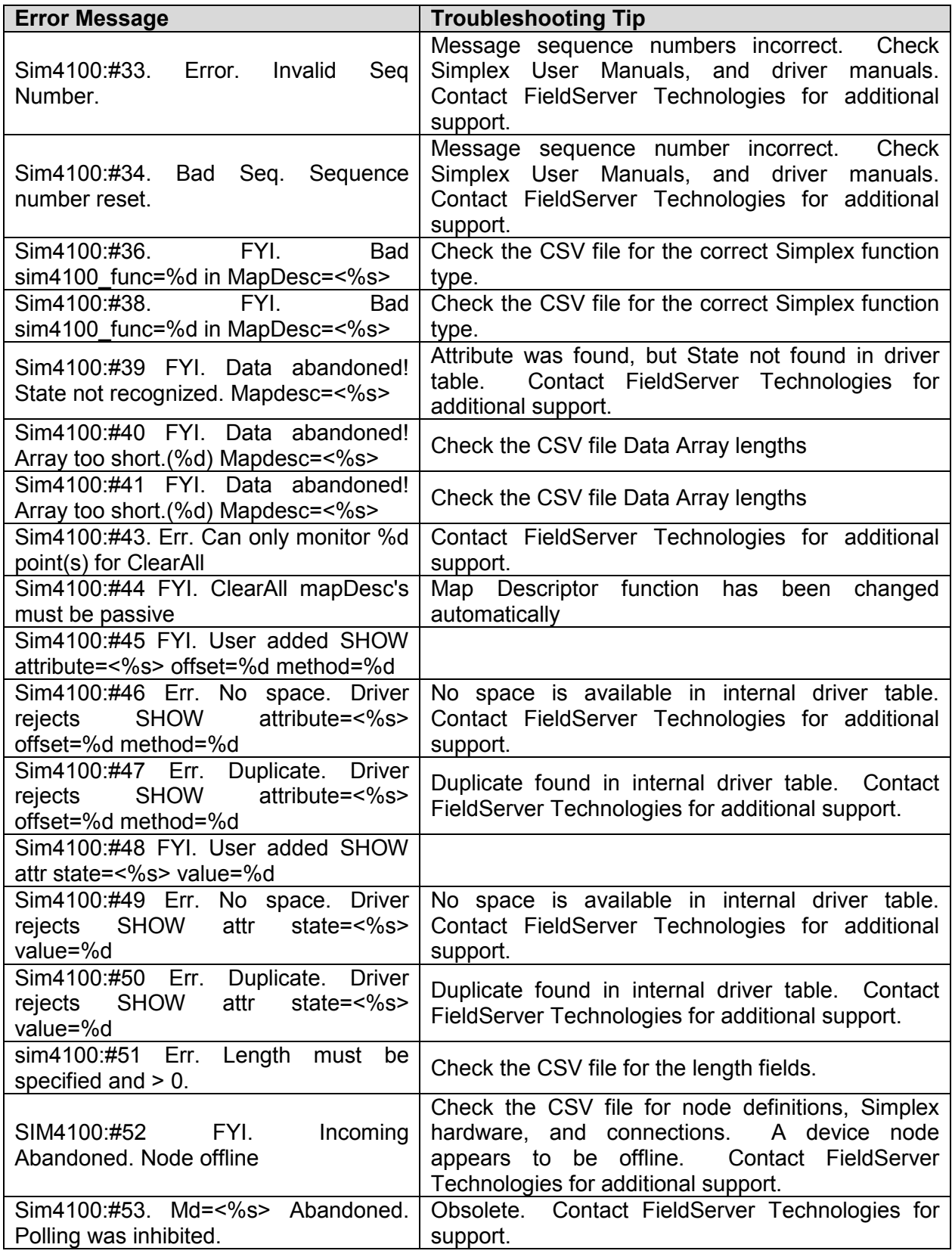

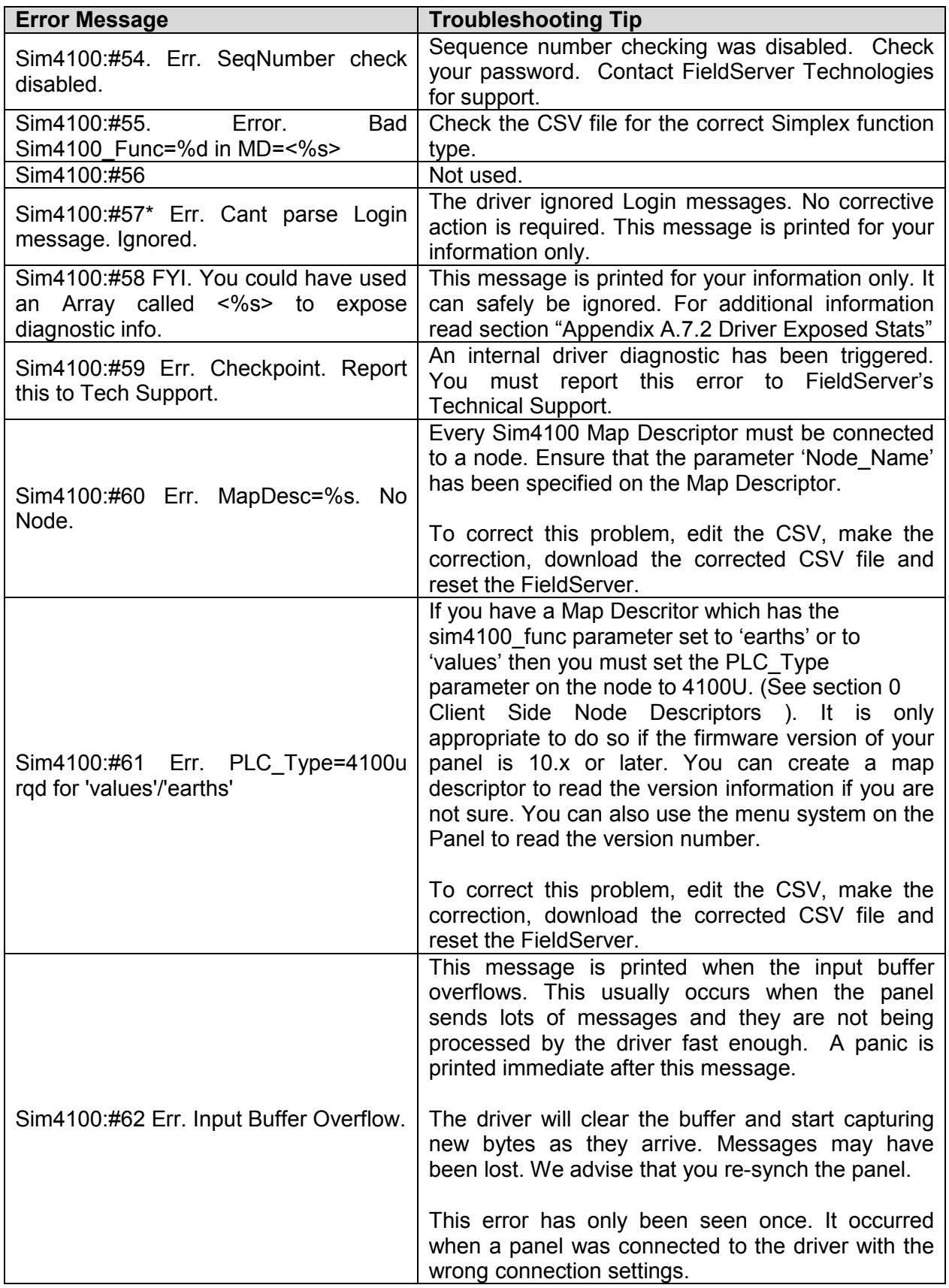

### Appendix D. Pseudo Points

It is beyond the scope of the driver manual to describe the full functionality of the Simplex Panels. However, we have found it useful to provide the following data to customers. The following information is not maintained and updated therefore you should use it for reference only and should always consult with the vendor of your Simplex system before implementing any project decisions or actions based on the information provided in this section.

Pseudo points are points that report states or attributes based on how the Simplex system has been installed, configured and programmed. They are often programmed to groups, devices, zones or other logic groupings. For example, a pseudo point may be programmed to report if and only if more than one sensor in a particular area is reporting smoke.

Every Simplex system has a number of default pseudo points programmed into the firmware supplied with the panel. These default points depend only on the firmware revision number and are generally unaffected by the configuration programmed for a particular site.

Although the 4100 card number can range from 0-250 in theory, only the following ranges are presently used in the system:

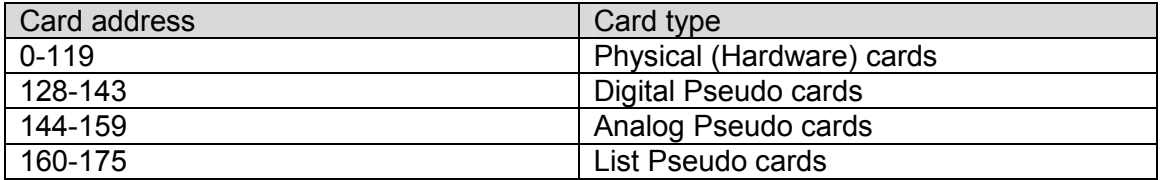

Digital Pseudo's: There are 250 fixed pseudo's in the 4020 panel and 511 in the 4100 and 4100U. The numbering sequence is simple, 128 starts the first block of 256 (0 to 255), so the first point is 128-0-0, the second is 128-1-0, and so on. The next block starts at 129 and follows the same sequence, then 130 and so on up to 143. In the 4100 the first user definable pseudo is P-256, in the 4100U it's P-512.

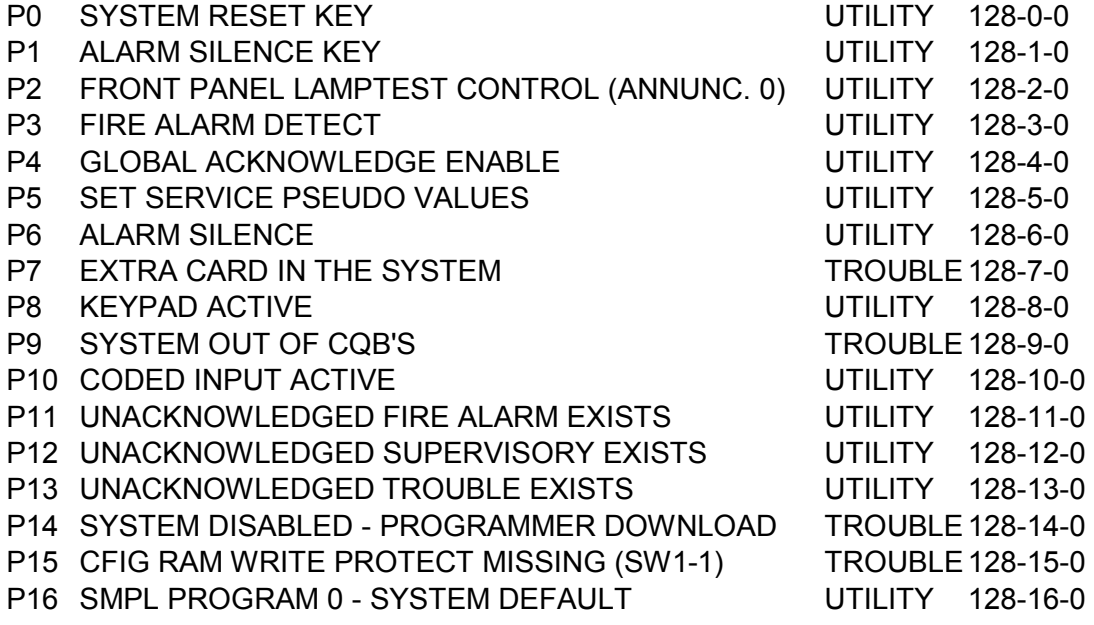

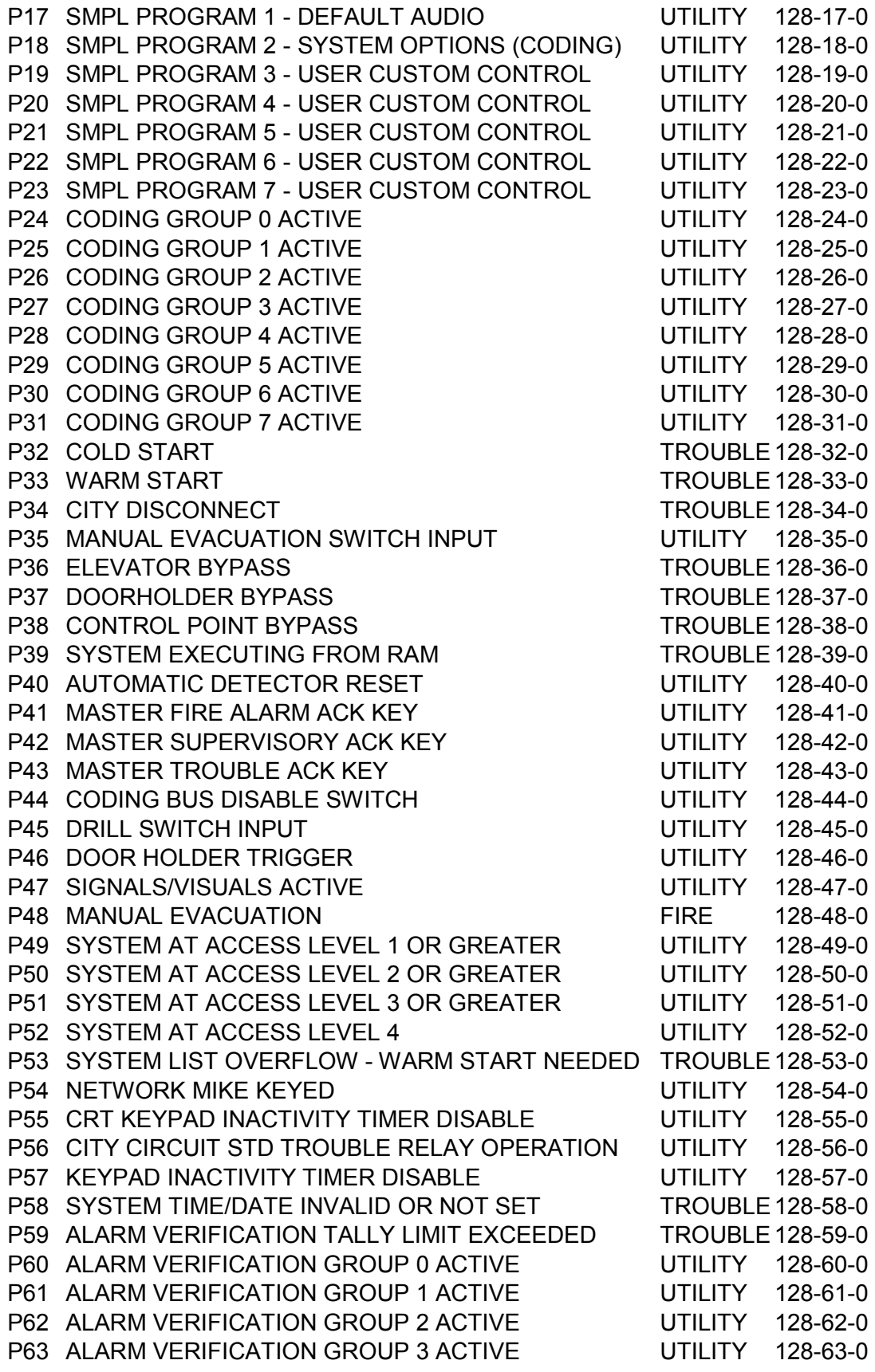

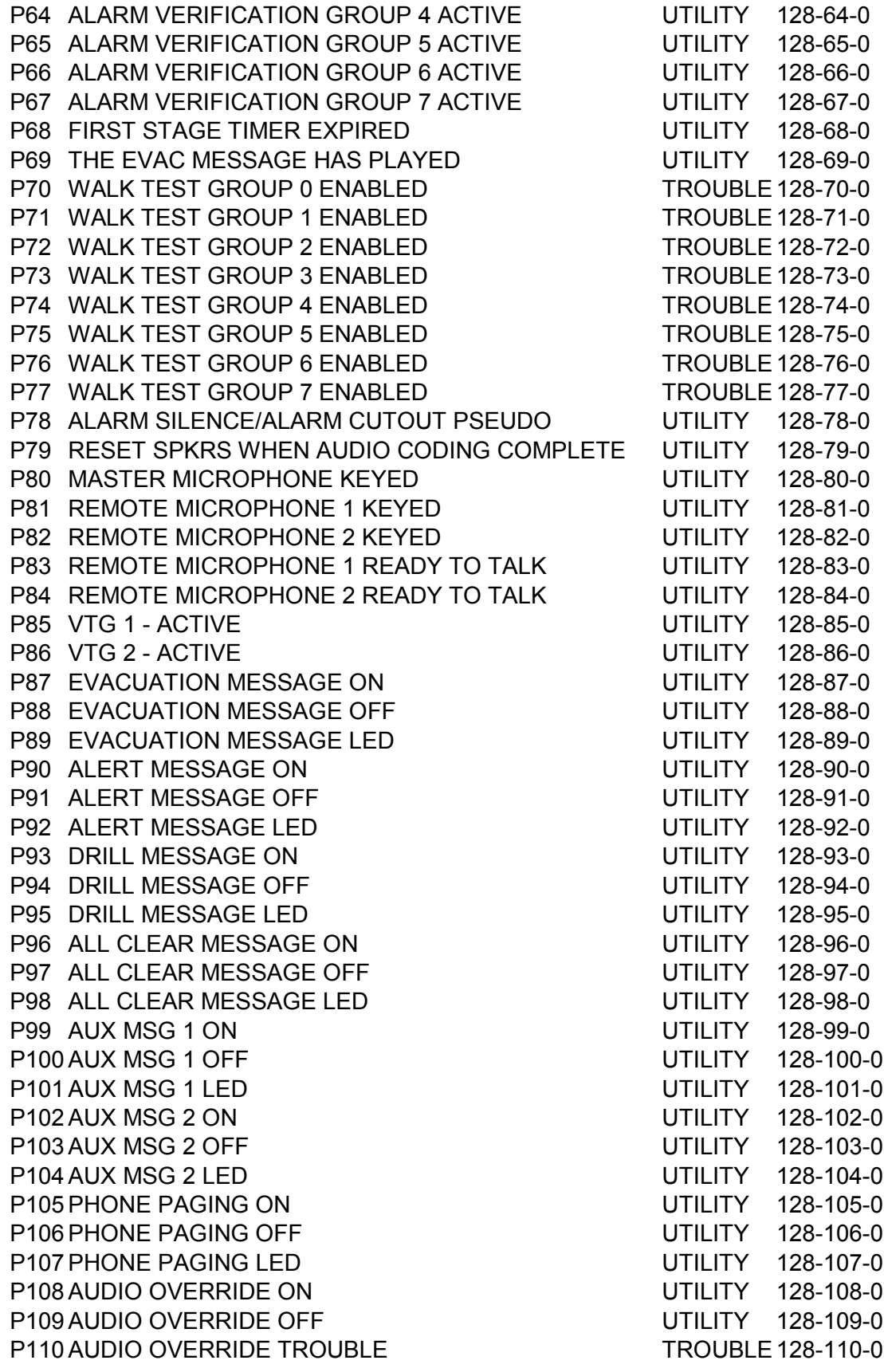

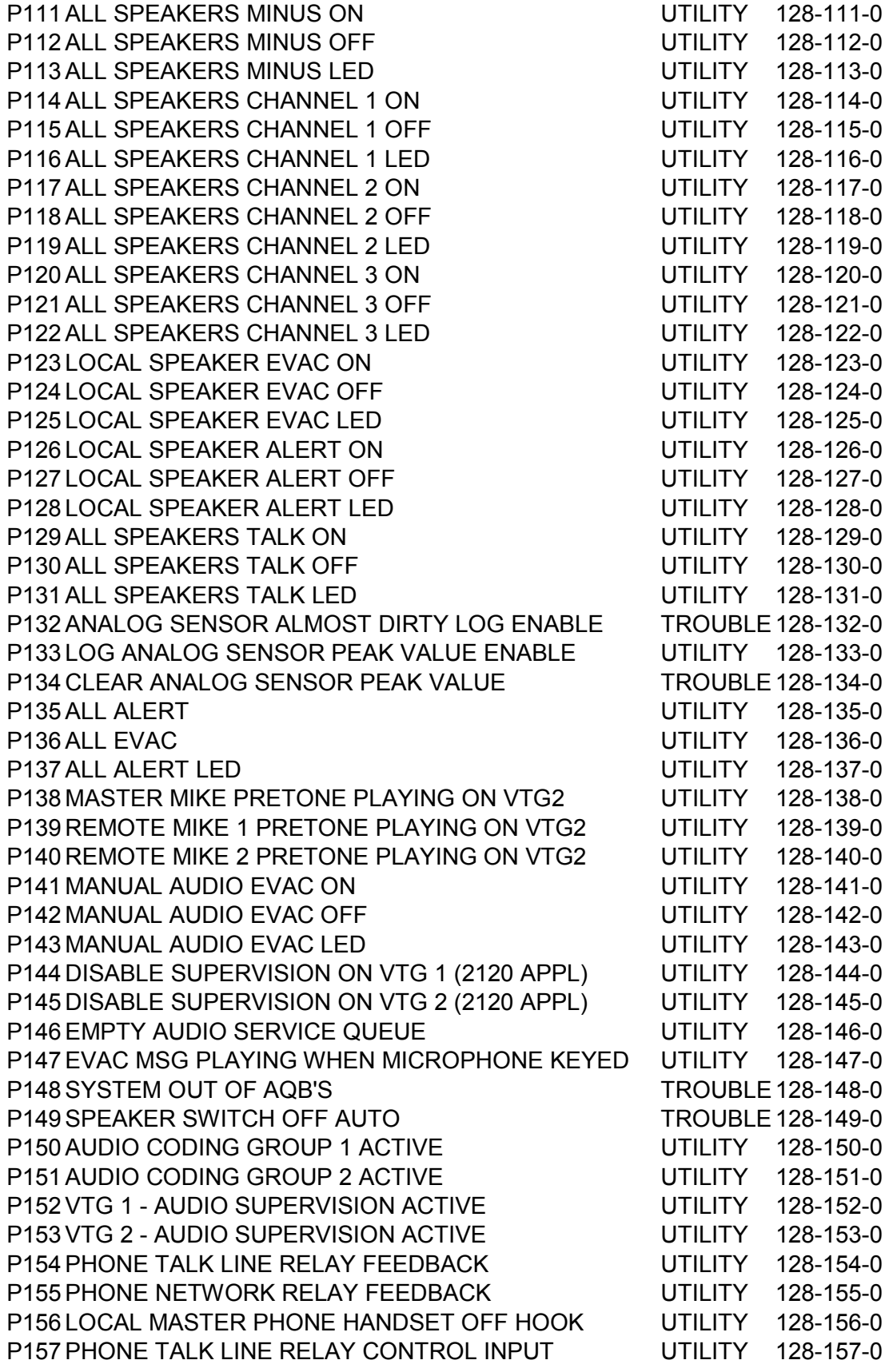

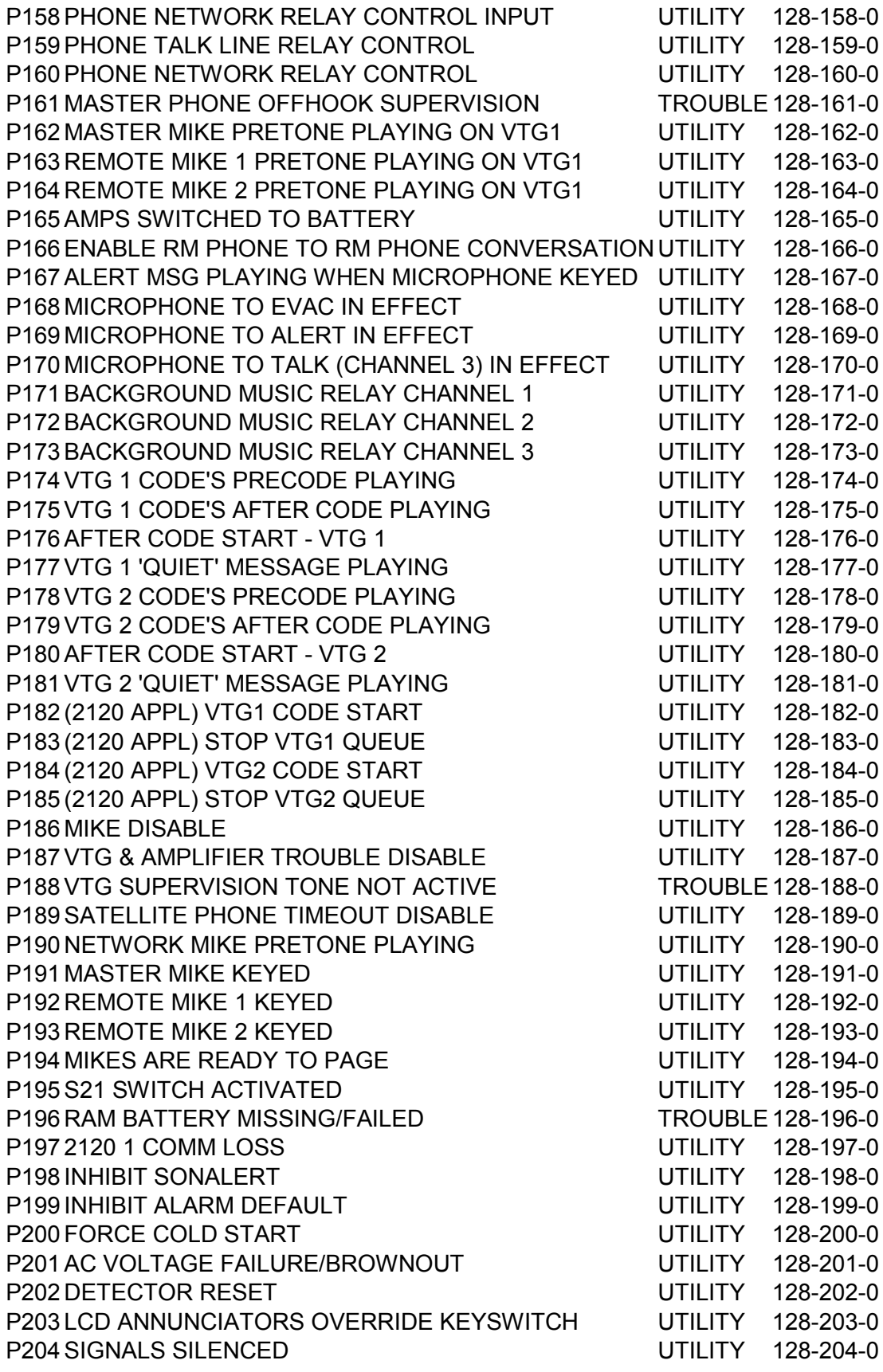

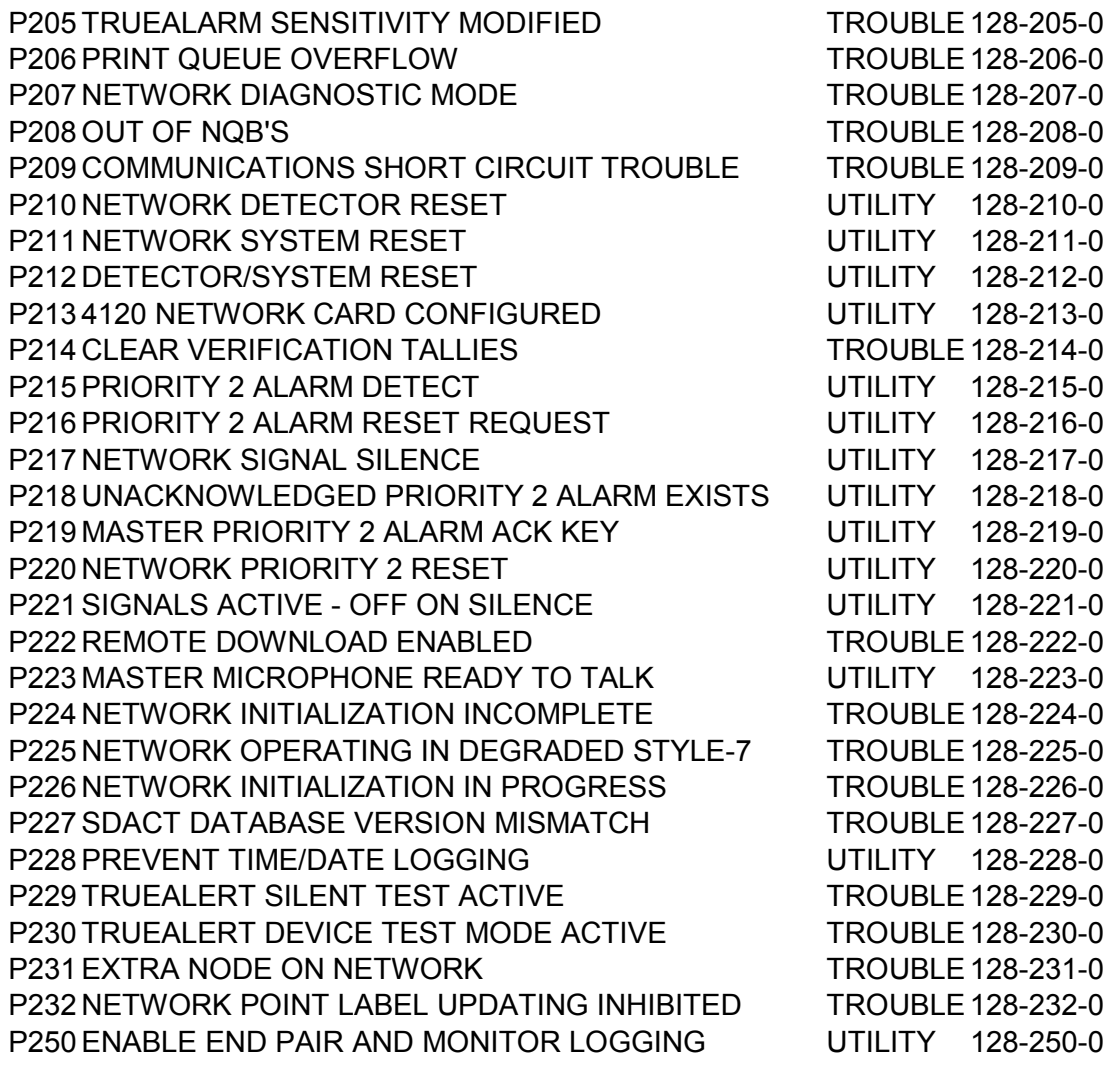

Analog Pseudo's do not have alarm states, they have physical values such as the day, date, time, number of fire events, number of troubles and so on.

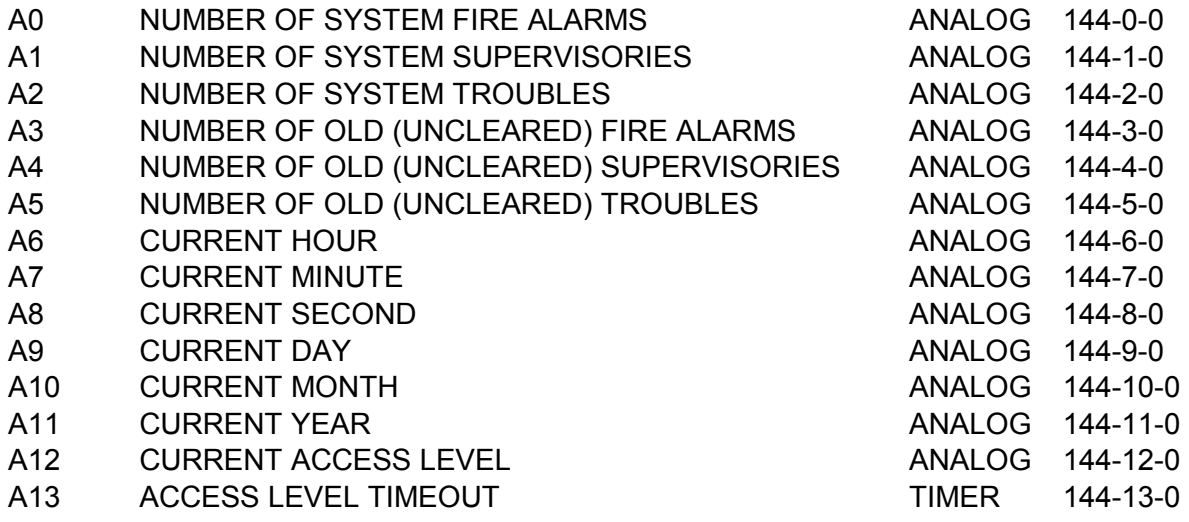

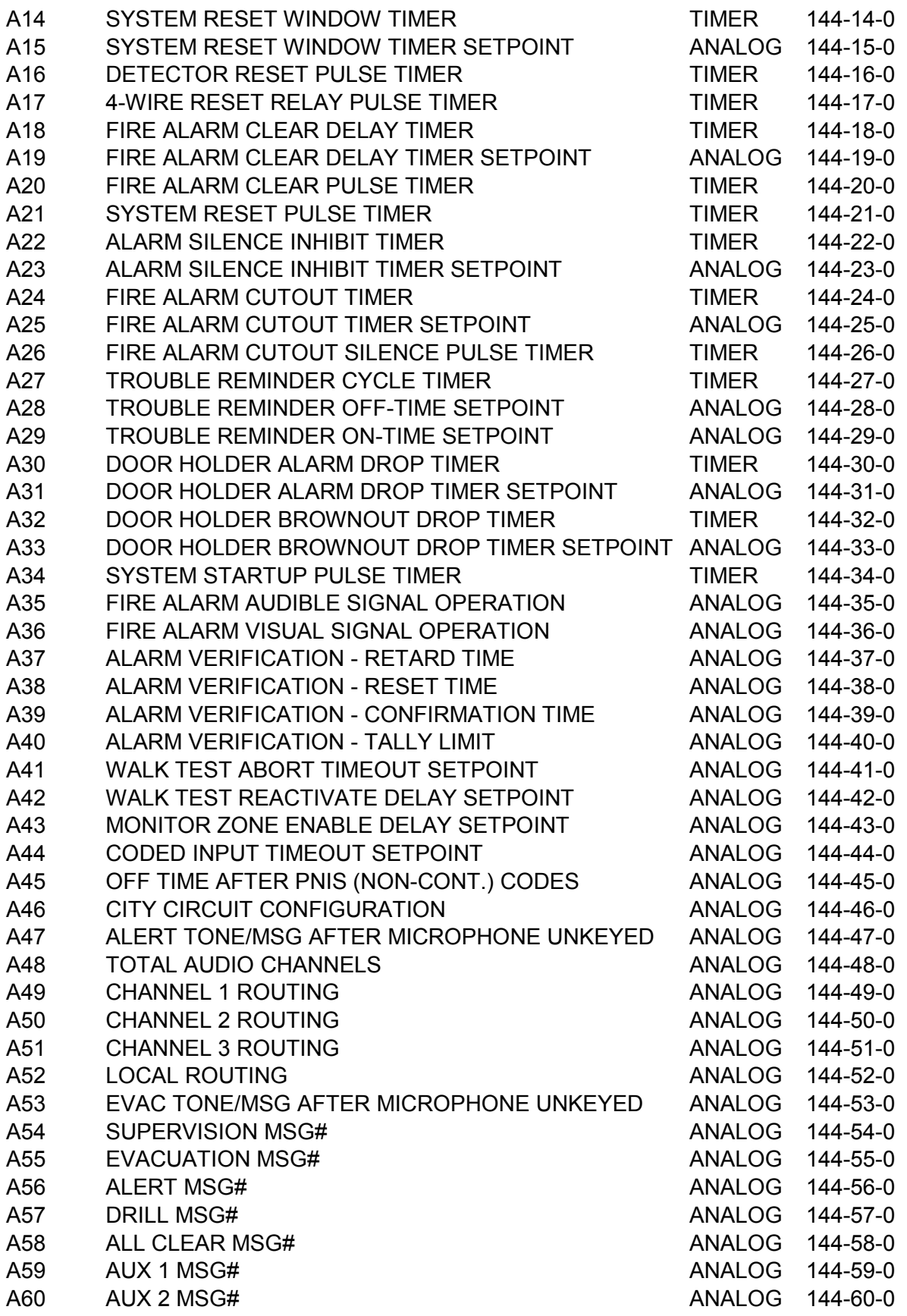

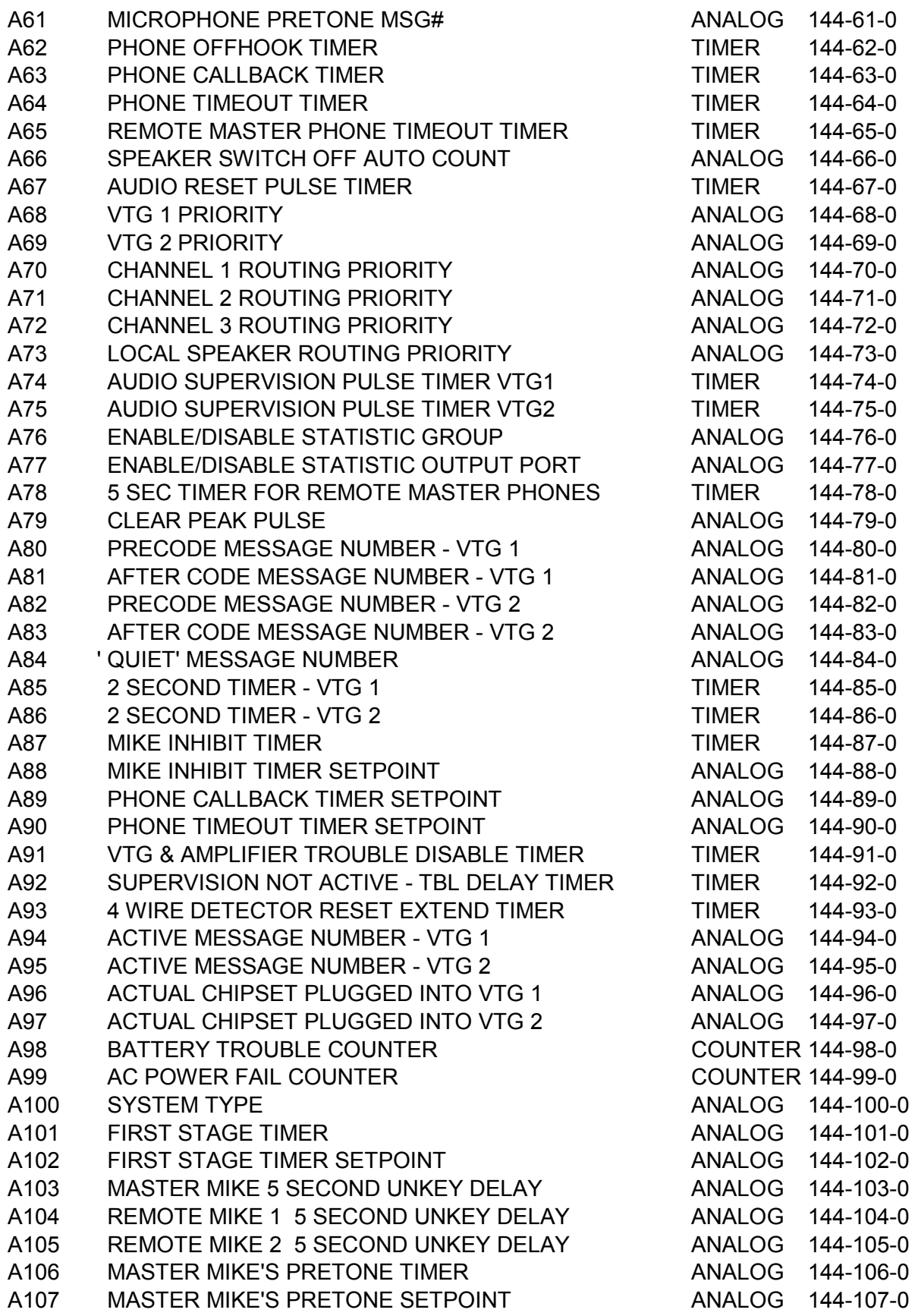

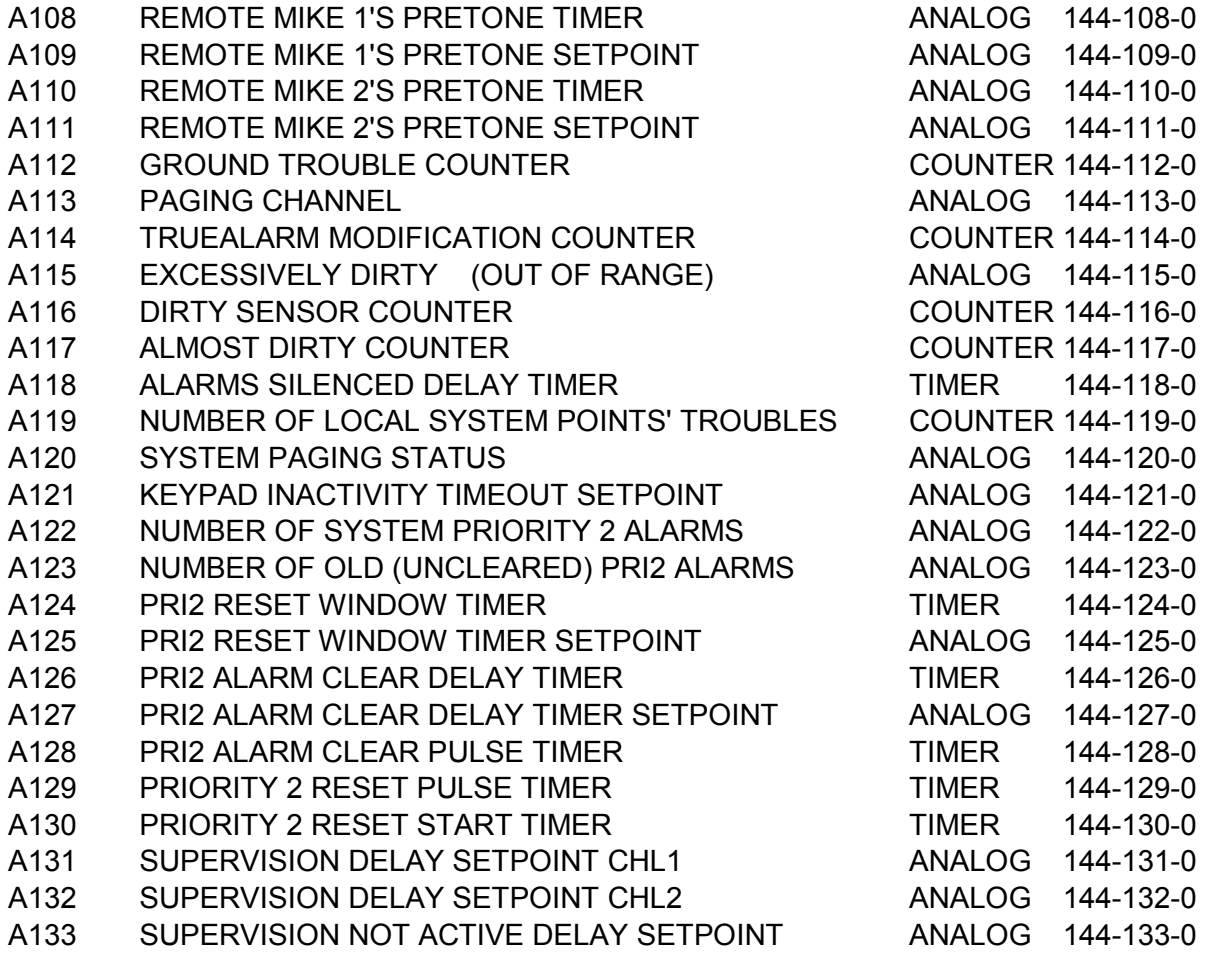

THIS PAGE INTENTIONALLY LEFT BLANK

Free Manuals Download Website [http://myh66.com](http://myh66.com/) [http://usermanuals.us](http://usermanuals.us/) [http://www.somanuals.com](http://www.somanuals.com/) [http://www.4manuals.cc](http://www.4manuals.cc/) [http://www.manual-lib.com](http://www.manual-lib.com/) [http://www.404manual.com](http://www.404manual.com/) [http://www.luxmanual.com](http://www.luxmanual.com/) [http://aubethermostatmanual.com](http://aubethermostatmanual.com/) Golf course search by state [http://golfingnear.com](http://www.golfingnear.com/)

Email search by domain

[http://emailbydomain.com](http://emailbydomain.com/) Auto manuals search

[http://auto.somanuals.com](http://auto.somanuals.com/) TV manuals search

[http://tv.somanuals.com](http://tv.somanuals.com/)